# <span id="page-0-0"></span>**Servisná príručka k zariadeniu Dell Studio™ Slim 540s**

- [Technický prehľ](file:///C:/data/systems/STD540s/sk/SM/techov.htm#wp1194395)ad [Skôr než](file:///C:/data/systems/STD540s/sk/SM/before.htm#wp1180146) začnete [Výmena krytu počítač](file:///C:/data/systems/STD540s/sk/SM/cover_re.htm#wp1180145)a [Výmena podpornej konzoly](file:///C:/data/systems/STD540s/sk/SM/bracket_.htm#wp1180145) [Výmena predného panela](file:///C:/data/systems/STD540s/sk/SM/front.htm#wp1187708) [Výmena pamäťových modulov](file:///C:/data/systems/STD540s/sk/SM/memory.htm#wp1188716) [Výmena karty PCI/PCI Express](file:///C:/data/systems/STD540s/sk/SM/cards.htm#wp1190419) [Výmena jednotiek](file:///C:/data/systems/STD540s/sk/SM/drives.htm#wp1188656)
- [Výmena ventilátorov](file:///C:/data/systems/STD540s/sk/SM/fan.htm#wp1184839) [Výmena predného panela V/V](file:///C:/data/systems/STD540s/sk/SM/frontio.htm#wp1185096) [Výmena procesora](file:///C:/data/systems/STD540s/sk/SM/cpu.htm#wp1185253) [Výmena systémovej dosky](file:///C:/data/systems/STD540s/sk/SM/sysboard.htm#wp1185801) [Opätovné osadenie napájacieho zdroja](file:///C:/data/systems/STD540s/sk/SM/power.htm#wp1186031) [Výmena batérie](file:///C:/data/systems/STD540s/sk/SM/coinbatt.htm#wp1186672) [Výmena gumovej nož](file:///C:/data/systems/STD540s/sk/SM/bush.htm#wp1180145)ičky [Nastavenie systému](file:///C:/data/systems/STD540s/sk/SM/sys_setu.htm#wp1001678)

### **Poznámky, oznámenia a upozornenia**

**POZNÁMKA:** POZNÁMKA uvádza dôležité informácie, ktoré umožňujú lepšie využitie počítača.

**OZNÁMENIE:** OZNÁMENIE naznačuje, že existuje riziko poškodenia hardvéru alebo straty údajov a ponúka spôsob, ako problému zabráni.

**UPOZORNENIE: UPOZORNENIE naznačuje možné poškodenie majetku, poranenie osôb alebo smrť.**

## **Informácie v tejto príručke sa môžu zmeniť bez predchádzajúceho upozornenia. © 2008 Dell Inc. Všetky práva vyhradené**

Reprodukcia týchto materiálov čohokoľvek akýmkoľvek spôsobom bez písomného súhlasu spoločnosti Dell Inc. je prísne zakázaná.

Ochranné známky použité v tomto texte: *Dell,* Iogo *DELL a Dell Studio* sú ochranné známky spoločnosti Dell Inc. *Intel* je registrovaná ochranná známka spoločnosti Intel<br>Corporation v Spojených štátoch a v iných krajinác

Ostatné ochranné známky a obchodné názvy sa v tejto prúčke môžu používať ako odkazy na spoločnosti, ktoré si uplatní proviná proviná proviná proviná proviná proviná proviná proviná proviná proviná proviná proviná proviná p

**Model DCSLA**

**August 2008 Rev. A00**

## <span id="page-1-0"></span> **Skôr než začnete**

### **Servisná príručka k zariadeniu Dell Studio™ Slim 540s**

- **O** [Technické špecifikácie](#page-1-1)
- O [Odporúčané nástroje](#page-1-2)
- **O** [Vypnutie po](#page-1-3)čítača
- **Bezpe[čnostné pokyny](#page-1-4)**

Táto kapitola opisuje postupy pri odstraňovaní a inštalovaní komponentov do vášho počítača. Ak nie je uvedené inak, predpokladá sa, že sú pri každom<br>postupe splnené tieto podmienky:

- l Vykonali ste kroky, ktoré uvádza časť [Vypnutie po](#page-1-3)čítača a Bezpe[čnostné pokyny](#page-1-4).
- l Prečítali ste si bezpečnostné informácie dodané spolu s počítačom*.*
- l Komponent možno vymeniť, alebo ak bol zakúpený zvlášť, inštalovať tak, že vykonáte postup odstránenia v opačnom poradí krokov.

### <span id="page-1-1"></span>**Technické špecifikácie**

Informácie o technických špecifikáciách počítača nájdete v *Inštalačnej príručke* dodávanej spolu s počítačom alebo na webovej lokalite technickej podpory<br>spoločnosti Dell na adrese **support.dell.com**.

## <span id="page-1-2"></span>**Odporúčané nástroje**

Pri postupoch v tomto dokumente sa môže vyžadovať použitie malého krížového skrutkovača č. 2.

## <span id="page-1-3"></span>**Vypnutie počítača**

- **OZNÁMENIE:** V záujme zabránenia straty údajov predtým, než vypnete počítač, uložte si a zatvorte všetky otvorené súbory a zatvorte všetky otvorené programy.
- 1. Vypnite operačný systém.
- 2. Skontrolujte vypnutie počítača a všetkých pripojených zariadení. Ak sa počítač a pripojené zariadenia nevypli pri vypínaní operačného systému automaticky, stlačte a podržte hlavný vypínač po dobu asi 4 sekúnd, čím ich vypnete.

## <span id="page-1-4"></span>**Bezpečnostné pokyny**

Nasledujúce bezpečnostné pokyny používajte s cieľom chrániť počítač pred možným poškodením a zaistiť svoju osobnú bezpečnosť.

- UPOZORNENI E: Pred prácou vnútri vášho počítača si prečítajte bezpečnostné pokyny, ktoré ste dostali s vaším počítačom. Dodatočné informácie<br>ohľadne bezpečnosti a overených postupoch nájdete na stránke uvádzajúcej zákonné **www.dell.com/regulatory\_compliance.**
- **OZNAMENIE:** Váš počítač smie opravovať len oprávnený servisný technik. Záruka sa nevzťahuje na poškodenie spôsobené servisom, ktorý nebol<br>schválený spoločnosťou Dell™.
- **OZNAMENIE:** Ak odpájate kábel, ťahajte ho za konektor alebo časť určenú pre ťahanie. Niektoré káble majú konektor zaistený zarážkami; pred<br>odpojením takéhoto kábla stlačte zarážku. Konektory od seba odpájate plynulým taho
- **OZNÁMENIE:** V záujme predídenia poškodeniu počítača vykonajte predtým, než začnete s prácou vo vnútri počítača, nasledovné kroky.
- 1. Pracovný povrch musí byť rovný a čistý, aby sa nepoškriabal kryt počítača.
- 2. Vypnite počítač (pozri [Vypnutie po](#page-1-3)čítača).

**OZNÁMENIE:** Ak chcete odpojiť sieťový kábel, najskôr odpojte kábel z počítača a potom ho odpojte zo sieťového zariadenia.

- 3. Z počítača odpojte všetky telefónne alebo sieťové káble.
- 4. Odpojte počítač a všetky pripojené zariadenia z elektrických zásuviek.

5. Kým je systém odpojený, stlačte a podržte hlavný vypínač, aby ste uzemnili systémovú dosku.

**OZNAMENIE:** Predtým ako sa dotknete niečoho vo vnútri počítača, sa musíte uzemniť dotknutím nenatretého kovového povrchu, ako napr. kovu na<br>zadnej strane počítača. Počas práce sa opakovane dotýkajte nenatreného kovového p

# <span id="page-3-0"></span> **Výmena podpornej konzoly**

**Servisná príručka k zariadeniu Dell Studio™ Slim 540s** 

- UPOZORNENIE: Pred prácou vnútri vášho počítača si prečítajte bezpečnostné pokyny, ktoré ste dostali s vaším počítačom. Dodatočné informácie<br>ohľadne bezpečnosti a overených postupoch nájdete na stránke uvádzajúcej zákonné p
- 1. Dodržujte postupy uvedené v časti [Skôr než](file:///C:/data/systems/STD540s/sk/SM/before.htm#wp1180146) začnete.
- 2. Odnímte kryt počítača (pozri [Výmena krytu počítač](file:///C:/data/systems/STD540s/sk/SM/cover_re.htm#wp1180145)a)

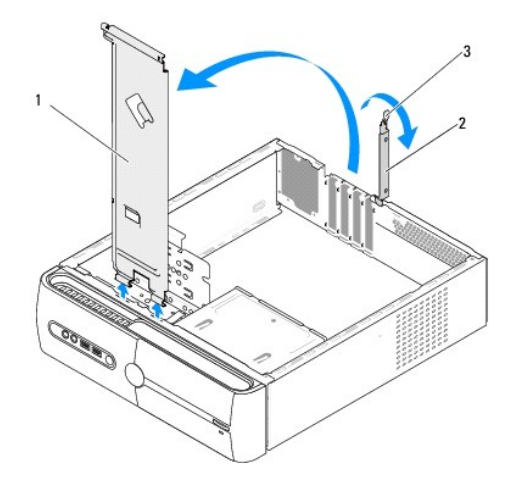

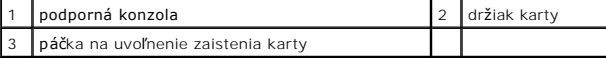

- 3. Zdvihnutím páčky na uvoľnenie zaistenia karty nahor uvoľnite konzolu zaistenia karty.
- 4. Odpojte káble pripojené k podpornej konzole.
- 5. Vyklopte podpornú konzolu a odpojte ju zo závesných čapov.
- 6. Ak chcete nainštalovať podpornú konzolu, zarovnajte a zasuňte závesy v spodnej časti podpornej konzoly do čapov na okraji počítača.
- 7. Sklopte podpornú konzolu smerom nadol.
- 8. Zarovnajte drážku v podpornej konzole s otvorom v modelu pevného disku a zatlačte ju nadol.
- 9. Nainštalujte všetky káble, ktoré boli pripojené k podpornej konzole.
- 10. Dbajte na to, aby bola podporná konzola správne nainštalovaná a potom nainštalujte konzolu zaistenia karty.
- 11. Nasaďte kryt počítača (pozri [Výmena krytu počítač](file:///C:/data/systems/STD540s/sk/SM/cover_re.htm#wp1180145)a).

# <span id="page-4-0"></span> **Výmena gumovej nožičky**

## **Servisná príručka k zariadeniu Dell Studio™ Slim 540s**

- [Výmena gumovej nož](#page-4-1)ičky na bočnej strane počítača
- **O** Výmena gumovej nožič[ky na spodnej strane po](#page-4-2)čítača
- UPOZORNENIE: Pred prácou vnútri vášho počítača si prečítajte bezpečnostné pokyny, ktoré ste dostali s vaším počítačom. Dodatočné informácie<br>ohľadne bezpečnosti a overených postupoch nájdete na stránke uvádzajúcej zákonné p

# <span id="page-4-1"></span>**Výmena gumovej nožičky na bočnej strane počítača**

- 1. Dodržujte postupy uvedené v časti [Skôr než](file:///C:/data/systems/STD540s/sk/SM/before.htm#wp1180146) začnete.
- 2. Položte počítač spodnou stranou nahor s krytom smerujúcim do strany.
- 3. Vytiahnite gumovú nožičku z kostry von.

**POZNÁMKA:** Ak inštalujete novú gumovú nožičku, odstráňte obojstranné lepidlo prilepené ku gumovej nožičke.

4. Ak chcete nainštalovať gumovú nožičku, zarovnajte a zatlačte gumovú nožičku do otvoru na gumovú nožičku v kostre.

5. Zarovnajte a zatlačte kolík gumovej nožičky do otvoru v gumovej nožičke.

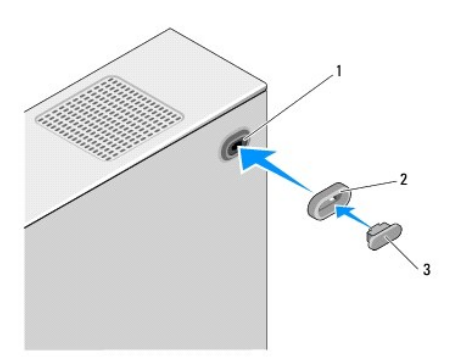

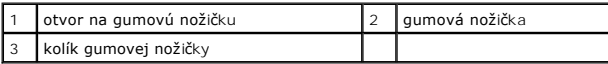

# <span id="page-4-2"></span>**Výmena gumovej nožičky na spodnej strane počítača**

- 1. Dodržujte postupy uvedené v časti [Skôr než](file:///C:/data/systems/STD540s/sk/SM/before.htm#wp1180146) začnete.
- 2. Počítač položte na bok tak, aby kryt počítača smeroval nahor.
- 3. Vytiahnite gumovú nožičku z kostry von.

**POZNÁMKA:** Ak inštalujete novú gumovú nožičku, odstráňte obojstranné lepidlo prilepené ku gumovej nožičke.

4. Ak chcete nainštalovať gumovú nožičku, zarovnajte a zatlačte gumovú nožičku do otvoru na gumovú nožičku v kostre.

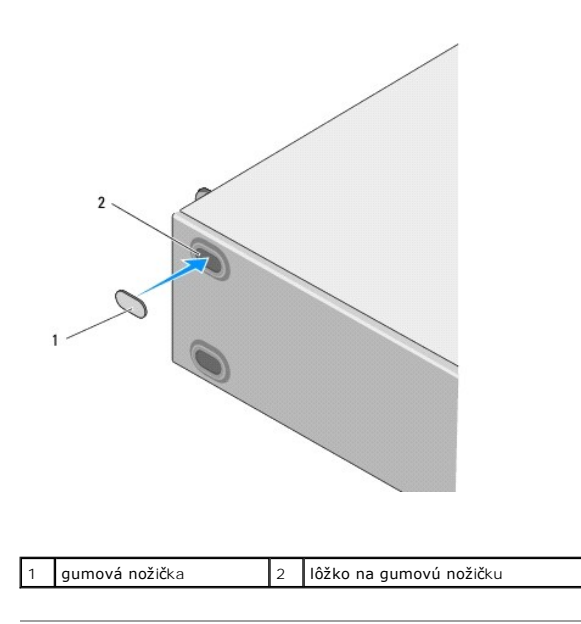

### <span id="page-6-0"></span> **Výmena karty PCI/PCI Express Servisná príručka k zariadeniu Dell Studio™ Slim 540s**

- [Vybratie karty PCI/PCI Express](#page-6-1)
- **In[štalácia karty PCI/PCI Express](#page-7-0)**
- Konfigurácia vášho po[čítača po odstránení alebo inštalovaní karty PCI/PCI Express](#page-8-0)
- UPOZORNENIE: Pred prácou vnútri vášho počítača si prečítajte bezpečnostné pokyny, ktoré ste dostali s vaším počítačom. Dodatočné informácie<br>ohľadne bezpečnosti a overených postupoch nájdete na stránke uvádzajúcej zákonné p

## <span id="page-6-1"></span>**Vybratie karty PCI/PCI Express**

- 1. Z operačného systému odinštaluje ovládač a softvér karty. Ďalšie informácie nájdete v *Inštalačnej príručke*.
- 2. Dodržujte postupy uvedené v časti **[Skôr než](file:///C:/data/systems/STD540s/sk/SM/before.htm#wp1180146) začnete**.
- 3. Odnímte kryt počítača (pozri [Výmena krytu počítač](file:///C:/data/systems/STD540s/sk/SM/cover_re.htm#wp1180145)a).
- 4. Zdvihnutím páčky na uvoľnenie zaistenia karty uvoľnite konzolu zaistenia karty.

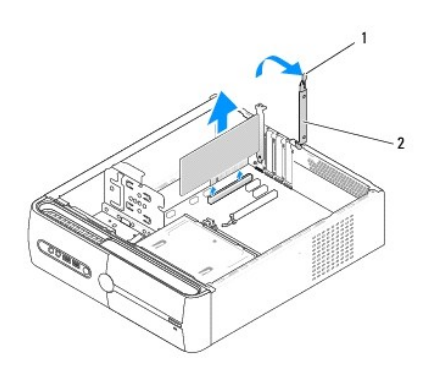

1 páčka na uvoľnenie zaistenia karty 2 držiak karty

- 5. Odpojte podpornú konzolu (pozri [Výmena podpornej konzoly](file:///C:/data/systems/STD540s/sk/SM/bracket_.htm#wp1180145)).
- 6. Odpojte všetky káble, ktoré sú ku karte prípadne pripojené.
	- l V prípade karty PCI kartu uchopte za horné rohy a vyberte ju z konektora.
	- l V prípade karty PCI Express vytiahnite zaisťovaciu zarážku, kartu uchopte za horné rohy a potom ju vytiahnite z konektora.
- 7. Ak chcete znovu vložiť existujúcu kartu, prejdite na [krok 6](#page-7-1) časti In[štalácia karty PCI/PCI Express](#page-7-0).
- 8. Ak nevymieňate kartu, do prázdneho otvoru na kartu nainštalujte výplňovú vložku.

**OZNÁMENIE:** Inštalácia držiakov výplne do prázdnych otvorov na zásuvke pre kartu je potrebná na dodržanie certifikácie FCC počítača. Držiaky zároveň chránia počítač pred prachom a nečistotami.

- 9. Upevnite podpornú konzolu a zatlačením na konzolu zaistenia karty ju premiestnite do príslušného otvoru, a overte, že:
	- l Vodiaca svorka je zarovnaná s vodiacou drážkou.
	- l Vrchné časti všetkých kariet a držiaky výplne sú zarovnané so zarovnávacou lištou.
	- l Drážka na vrchu karty alebo výplňovej konzoly zapadá do zarovnávacej vodiacej lišty.
- 10. Zatvorte kryt počítača, počítač a zariadenia pripojte k elektrickým zásuvkám a potom ich zapnite.
- 11. Dokončenie postupu vybratia si pozrite v časti Konfigurácia vášho po[čítača po odstránení alebo inštalovaní karty PCI/PCI Express](#page-8-0).

# <span id="page-7-2"></span><span id="page-7-0"></span>**Inštalácia karty PCI/PCI Express**

- 1. Dodržujte postupy uvedené v časti **[Skôr než](file:///C:/data/systems/STD540s/sk/SM/before.htm#wp1180146) začnete**.
- 2. Odoberte kryt počítača. Pozri [Výmena krytu počítač](file:///C:/data/systems/STD540s/sk/SM/cover_re.htm#wp1180145)a.
- 3. Zdvihnutím páčky na uvoľnenie zaistenia karty nahor uvoľnite konzolu zaistenia karty.
- 4. Odpojte podpornú konzolu (pozri [Výmena podpornej konzoly](file:///C:/data/systems/STD540s/sk/SM/bracket_.htm#wp1180145)).
- 5. Odstráňte držiak výplne a vytvorte otvor na zásuvke pre kartu.
- <span id="page-7-1"></span>6. Kartu pripravte na inštaláciu. Prečítajte si dokumentáciu dodávanú spolu s kartou, kde nájdete nasledujúce informácie:
	- l Konfigurácia a prispôsobenie karty.
	- l Interné pripojenia.
- 7. Kartu zarovnajte s konektorom.

**Z POZNÁMKA:** Ak inštalujete kartu PCI Express do konektora x16, zarovnajte zaisťovaciu zásuvku so zaisťovacou zarážkou.

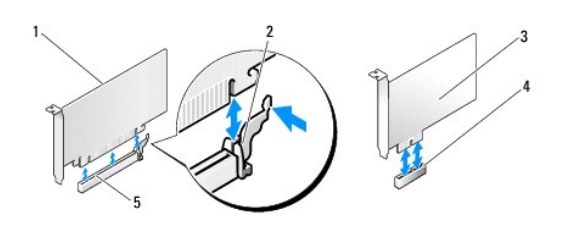

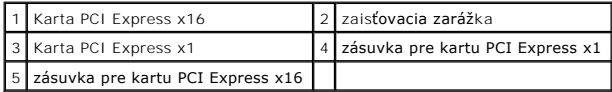

8. Kartu umiestnite do konektora a silno ju zatlačte. Overte si, že karta je v zásuvke úplne zasunutá.

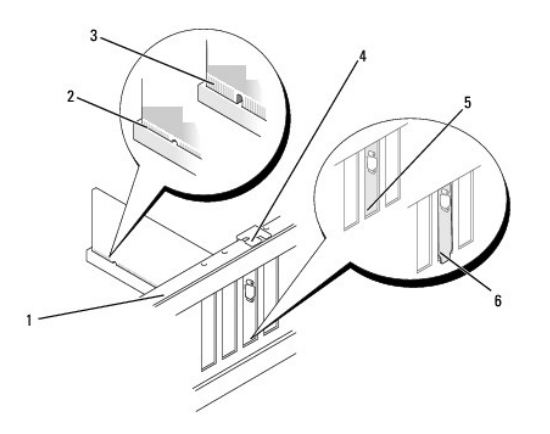

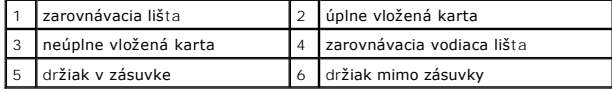

9. Upevnite podpornú konzolu a zatlačením na konzolu zaistenia karty ju premiestnite do príslušného otvoru, a overte, že:

- <span id="page-8-1"></span>l Vodiaca svorka je zarovnaná s vodiacou drážkou.
- l Vrchné časti všetkých kariet a držiaky výplne sú zarovnané so zarovnávacou lištou.
- l Drážka na vrchu karty alebo výplňovej konzoly zapadá do zarovnávacej vodiacej lišty.

**OZNÁMENIE:** Káble karty neukladajte ponad alebo poza karty. Káble, ktoré sú vedené ponad karty, zabraňujú správnemu zatvoreniu krytu počítača alebo spôsobia poškodenie zariadenia.

10. Pripojte káble, ktoré by mali byť pripojené ku karte (ak sa dá použiť).

Pozrite si dokumentáciu ku karte, kde nájdete informácie o spojeniach kábla karty.

- 11. Zatvorte kryt počítača, počítač a zariadenia pripojte k elektrickým zásuvkám a potom ich zapnite.
- 12. Informácie o dokončení inštalácie nájdete v časti Konfigurácia vášho po[čítača po odstránení alebo inštalovaní karty PCI/PCI Express](#page-8-0).

# <span id="page-8-0"></span>**Konfigurácia vášho počítača po odstránení alebo inštalovaní karty PCI/PCI Express**

**POZNAMKA:** Informácie o umiestnení konektorov nájdete v *Inštalačnej príručke.* Informácie o inštalácii ovládačov a softvéru pre vašu kartu nájdete v<br>dokumentácii, ktorá bola dodaná s kartou.

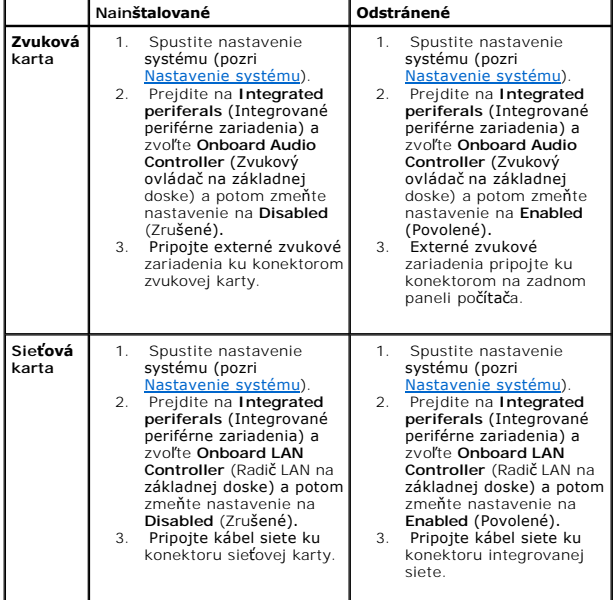

## <span id="page-9-0"></span> **Výmena batérie**

**Servisná príručka k zariadeniu Dell Studio™ Slim 540s** 

- UPOZORNENIE: Pred prácou vnútri vášho počítača si prečítajte bezpečnostné pokyny, ktoré ste dostali s vaším počítačom. Dodatočné informácie<br>ohľadne bezpečnosti a overených postupoch nájdete na stránke uvádzajúcej zákonné p
- UPOZORNENI E: Ak nainštalujete novú batériu nesprávne, môže vybuchnú. Batériu vždy nahraďte rovnakým alebo ekvivalentným typom podľa<br>odporúčania výrobcu. Použité batérie zlikvidujte podľa pokynov výrobcu.
- <span id="page-9-2"></span>1. Všetky obrazovky z nastavenia systému si zaznamenajte (pozri [Nastavenie systému](file:///C:/data/systems/STD540s/sk/SM/sys_setu.htm#wp1001678)), aby ste vedeli obnoviť správne nastavenia v [krok 10](#page-9-1).
- 2. Dodržujte postupy uvedené v časti [Skôr než](file:///C:/data/systems/STD540s/sk/SM/before.htm#wp1180146) začnete.
- 3. Odnímte kryt počítača (pozri [Výmena krytu počítač](file:///C:/data/systems/STD540s/sk/SM/cover_re.htm#wp1180145)a)
- 4. Nájdite zásuvku batérie (pozri [Komponenty systémovej dosky](file:///C:/data/systems/STD540s/sk/SM/techov.htm#wp1195813)).
- **OZNÁMENIE:** Ak batériu zo zásuvky vypáčite pomocou tupého predmetu, dávajte pozor na to, aby ste sa nedotkli systémovej dosky. Pred pokusom o  $\bullet$ vytlačenie batérie von sa ubezpečte, že je predmet vložený medzi batériou a zásuvkou. V opačnom prípade by ste mohli poškodiť systémovú dosku<br>vylomením zásuvky alebo porušením obvodových dráh na systémovej doske.

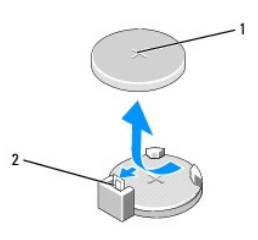

### 1 batéria (kladná strana) 2 páčka na uvoľnenie batérie

- 5. Opatrne odtlačte páčku na uvoľnenie batérie smerom od batérie a batéria vyskočí.
- 6. Batériu vyberte zo systému a zlikvidujte ju podľa predpisov.
- 7. Do zásuvky vložte novú batériu tak, aby strana označená znakom "+" smerovala nahor a potom batériu zatlačte na svoje miesto.

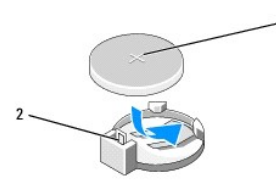

### |1 batéria (kladná strana) | 2 páčka na uvoľnenie batérie

- 8. Nasad'te kryt počítača (pozri [Výmena krytu počítač](file:///C:/data/systems/STD540s/sk/SM/cover_re.htm#wp1180145)a).
- 9. Počítač a zariadenia zapojte do elektrických zásuviek a potom ich zapnite.
- <span id="page-9-1"></span>10. Spustite nastavenie systému (pozri [Nastavenie systému](file:///C:/data/systems/STD540s/sk/SM/sys_setu.htm#wp1001678)) a obnovte nastavenia, ktoré ste si zaznamenali v [krok 1.](#page-9-2)

# <span id="page-10-0"></span> **Výmena krytu počítača**

**Servisná príručka k zariadeniu Dell Studio™ Slim 540s** 

- UPOZORNENIE: Pred prácou vnútri vášho počítača si prečítajte bezpečnostné pokyny, ktoré ste dostali s vaším počítačom. Dodatočné informácie<br>ohľadne bezpečnosti a overených postupoch nájdete na stránke uvádzajúcej zákonné p
- UPOZORNENI E: Aby ste predišli pravdepodobnému zásahu elektrickým prúdom, úrazu spôsobenému pohybom lamiel ventilátora alebo iným<br>neočakávaným zraneniam, pred otváraním krytu vždy odpojte počítač od elektrickej siete.
- **OZNÁMENIE:** Zabezpečte dostatočný priestor pre systém s odobratým krytom minimálne 30 cm priestoru pracovnej plochy.
- 1. Postupujte podľa pokynov uvádzaných v časti [Skôr než](file:///C:/data/systems/STD540s/sk/SM/before.htm#wp1180146) začnete.
- 2. Počítač položte na bok tak, aby kryt počítača smeroval nahor.
- 3. Odpojte dve skrutky, ktoré upevňujú kryt (použite plochý skrutkovač).

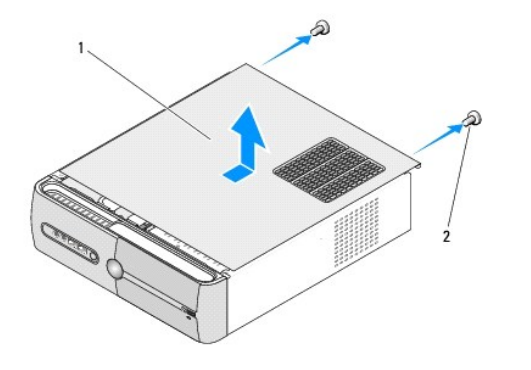

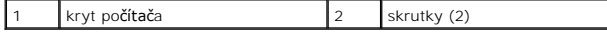

- 4. Zosuňte kryt z prednej časti počítača a odoberte ho.
- 5. Kryt odložte na bezpečné miesto.
- 6. Ak chcete nainštalovať kryt počítača, zarovnajte zarážky na spodnej časti počítača s otvormi pozdĺž okraja počítača.
- 7. Zatlačte a zasuňte kryt počítača smerom k prednej časti počítača a riadne kryt nainštalujte.
- 8. Nainštalujte dve skrutky upevňujúce kryt počítača.

## <span id="page-11-0"></span> **Výmena procesora**

**Servisná príručka k zariadeniu Dell Studio™ Slim 540s** 

- UPOZORNENIE: Pred prácou vnútri vášho počítača si prečítajte bezpečnostné pokyny, ktoré ste dostali s vaším počítačom. Dodatočné informácie<br>ohľadne bezpečnosti a overených postupoch nájdete na stránke uvádzajúcej zákonné p
- **OZNAMENIE:** Ak nepoznáte postupy odstraňovania a výmeny hardvéru, nevykonávajte nasledujúce kroky. Nesprávne vykonanie nasledujúcich krokov<br>môže poškodiť vašu systémovú dosku. Ak sa chcete obrátiť na spoločnosť Dell s tec
- 1. Postupujte podľa pokynov uvádzaných v časti [Skôr než](file:///C:/data/systems/STD540s/sk/SM/before.htm#wp1180146) začnete.
- 2. Odnímte kryt počítača (pozri [Výmena krytu počítač](file:///C:/data/systems/STD540s/sk/SM/cover_re.htm#wp1180145)a).
- UPOZORNENIE: **Napriek plastovému chrániču môž**e byť zostava chladiča po**čas normálnej prevádzky veľmi horúca. Predtým, než** sa jej dotknete,<br>ju nechajte dostato**čne dlho vychladnúť**.
- 3. Odpojte elektrické káble od konektorov ATX\_POWER a ATX\_CPU (pozri [Komponenty systémovej dosky\)](file:///C:/data/systems/STD540s/sk/SM/techov.htm#wp1195813) na systémovej doske.
- 4. Odpojte sústavu ventilátora a chladiča procesora (pozri [Výmena zostavy ventilátora a chladič](file:///C:/data/systems/STD540s/sk/SM/fan.htm#wp1190217)a procesora).

**POZNÁMKA:** Ak pre nový procesor nepotrebujete nový chladič, použite pri výmene procesora pôvodnú zostavu chladiča.

- 5. Stlačte uvoľňovaciu páčku nadol a von, aby ste ju uvoľnili zo zarážky, ktorá ju zaisťuje.
- 6. Otvorte kryt procesora.

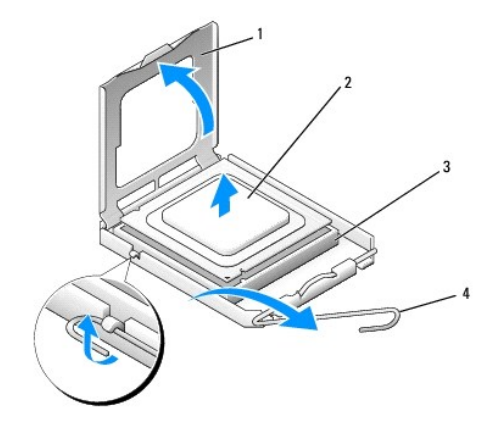

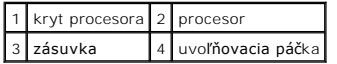

7. Zdvihnite procesor, vyberte ho zo zásuvky a odložte ho na bezpečné miesto.

Uvoľňovaciu páčku nechajte vysunutú v uvoľnenej polohe, aby bola zásuvka pripravená pre nový procesor.

- O OZNÁMENIE: Pri výmene procesora sa nedotýkajte žiadnych kolíkov v zásuvke, ani nedovoľte, aby na kolíky v zásuvke spadol nejaký predmet.
- **OZNÁMENIE:** Uzemnite sa tak, že sa dotknete nenatreného kovového povrchu na zadnej strane počítača.
- Θ **OZNÁMENIE:** Procesor v zásuvke nasmerujte do správnej polohy, aby ste zabránili trvalému poškodeniu procesora a počítača, keď ho zapnete.
- **OZNAMENIE:** Kolíky zásuvky sú citlivé. Aby ste predišli poškodeniu, dbajte na správne zarovnanie procesora so zásuvkou a pri inštalácii procesora<br>nevyvíjajte prílišnú silu. Dávajte pozor, aby ste sa nedotkli kolíkov na sy

8. Vybaľte nový procesor a dávajte pozor, aby ste sa nedotkli dolnej strany procesora.

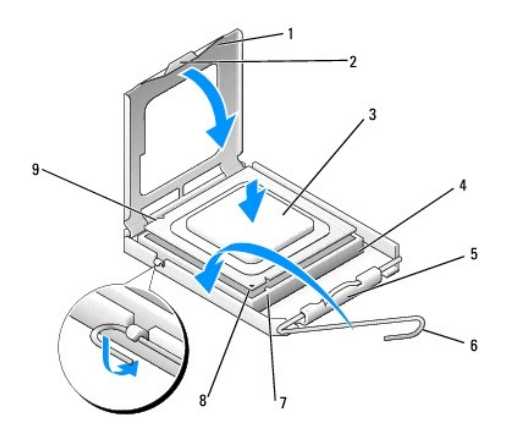

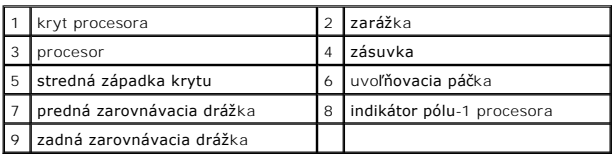

9. Ak nie je uvoľňovacia páčka na zásuvke úplne vysunutá, vysuňte ju do tejto polohy.

10. Zarovnajte predné a zadné zarovnávacie drážky na procesore s prednými a zadnými zarovnávacími drážkami na zásuvke.

11. Zarovnajte rohy pólu-1 procesora a zásuvky.

**OZNÁMENIE:** Aby ste predišli poškodeniu, dbajte na správne zarovnanie procesora so zásuvkou a pri inštalácii procesora nevyvíjajte prílišnú silu.

12. Procesor zasuňte zľahka do zásuvky a dbajte na jeho správne umiestnenie.

13. Keď je procesor úplne umiestnený v zásuvke, zatvorte kryt procesora.

Dbajte na to, aby bola zarážka krytu procesora pod strednou západkou krytu na zásuvke.

14. Otočte uvoľňovaciu páčku zásuvky späť k zásuvke a zatlačte ju na svoje miesto, aby ste zaistili procesor.

15. Vyčistite tepelné mazivo zo spodnej časti chladiča.

**OZNAMENIE:** Naneste nové tepelné mazivo. Nové tepelné mazivo je nevyhnutné pre zabezpečenie adekvátnej tepelnej väzby, ktorá sa vyžaduje pre<br>optimálnu prevádzku procesora.

16. Nové tepelné mazivo naneste na vrchnú časť procesora.

17. Nainštalujte sústavu ventilátora a chladiča procesora (pozri [Výmena zostavy ventilátora a chladič](file:///C:/data/systems/STD540s/sk/SM/fan.htm#wp1190217)a procesora).

**OZNÁMENIE:** Ubezpečte sa, že zostava ventilátora a chladiča procesora je správne osadená a zaistená.

- 18. Pripojte elektrické káble ku konektorom ATX\_POWER a ATX\_CPU (pozri [Komponenty systémovej dosky](file:///C:/data/systems/STD540s/sk/SM/techov.htm#wp1195813)) na systémovej doske.
- 19. Nasad'te kryt počítača (pozri [Výmena krytu počítač](file:///C:/data/systems/STD540s/sk/SM/cover_re.htm#wp1180145)a).
- 20. Počítač a zariadenia zapojte do elektrických zásuviek a potom ich zapnite.

## <span id="page-13-0"></span> **Výmena jednotiek**

**Servisná príručka k zariadeniu Dell Studio™ Slim 540s** 

- [Spätná inštalácia pevného disku](#page-13-1)
- [Spätná inštalácia optickej jednotky](#page-14-0)
- [Výmena čítačky pamäťových médií](#page-15-0)
- [Výmena jednotky FlexDock](#page-17-0)
- Odstránenie plieš[ka modulu FlexBay/FlexDock](#page-18-0)
- **Inštalácia vlož[ky jednotky FlexBay/FlexDock](#page-18-1)**
- **UPOZORNENIE: Pred prácou vnútri vášho počítača si prečítajte bezpečnostné pokyny, ktoré ste dostali s vaším počítačom. Dodatočné informácie ohľadne bezpečnosti a overených postupoch nájdete na stránke uvádzajúcej zákonné požiadavky na adrese www.dell.com/regulatory\_compliance.**

**POZNÁMKA:** Systém nepodporuje zariadenia IDE.

POZNÁMKA: Čítačka 3,5-palcových pamäťových médií nie je zameniteľná s nosičom pevného disku.

# <span id="page-13-1"></span>**Spätná inštalácia pevného disku**

**OZNÁMENIE:** Ak vymieňate pevný disk, ktorý obsahuje údaje, ktoré si chcete ponechať, musíte si pred začatím tohto postupu svoje súbory zálohovať.

- 1. Dodržujte postupy uvedené v časti [Skôr než](file:///C:/data/systems/STD540s/sk/SM/before.htm#wp1180146) začnete.
- 2. Odnímte kryt počítača (pozri [Výmena krytu počítač](file:///C:/data/systems/STD540s/sk/SM/cover_re.htm#wp1180145)a)
- 3. Odpojte napájací a dátový kábel od pevného disku.

**POZNÁMKA:** Ak teraz nevymieňate pevný disk, odpojte druhý koniec dátového kábla od systémovej dosky a odložte ho nabok. Dátový kábel<br>môžete použiť na inštaláciu pevného disku neskôr.

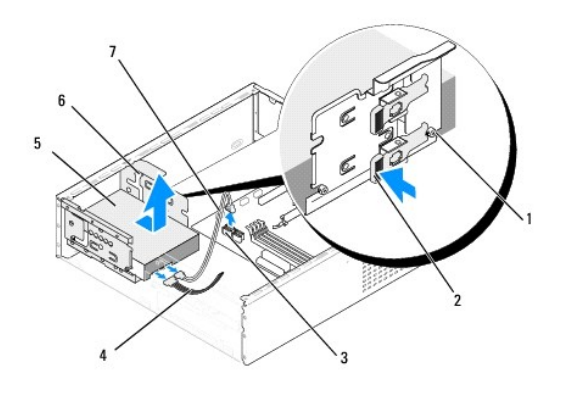

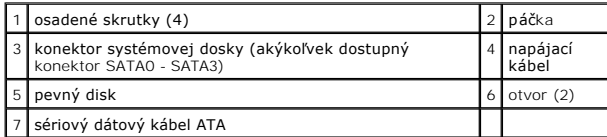

4. Stlačte páčku na bočnej strane modulu pevného disku, vysuňte jednotku von a vyberte ju von z kostry.

**POZNÁMKA:** Ak odpojenie tejto jednotky zmení konfiguráciu jednotky, je potrebné zabezpečiť, aby sa tieto zmeny odrazili v nastavení systému. Keď reštartujete počítač, otvorte časť s nastavením systému (pozri <u>[Nastavenie systému](file:///C:/data/systems/STD540s/sk/SM/sys_setu.htm#wp1001678)</u>), prejdite do časti "Jednotky" v nastavení systému a v<br>časti **Drive 0 through 3** (Jednotka 0 až 3) nastavte jednotku na správnu konfig

**OZNÁMENIE:** Dávajte pozor, aby ste pri vyberaní alebo vkladaní pevného disku nepoškriabali obvodovú dosku pevného disku.

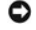

- <span id="page-14-1"></span>5. Ak chcete vymeniť pevný disk, prečítajte si dokumentáciu k jednotke a overte, či je nakonfigurovaná pre váš počítač.
- 6. Upevnite štyri osadené skrutky k pevnému disku.
- 7. Pripojte elektrický a dátový kábel k pevnému disku.
- 8. Pripojte elektrický a dátový kábel k systémovej doske.
- 9. Zarovnajte osadené skrutky na pevnom disku s otvormi v module pevného disku a vložte pevný disk do modulu pevného disku.
- 10. Zasúvajte pevný disk do modulu pevného disku, kým nezaklapne na miesto.
- 11. Ubezpečte sa, že všetky káble sú správne pripojené a stabilne umiestnené.
- 12. Nasad'te kryt počítača (pozri [Výmena krytu počítač](file:///C:/data/systems/STD540s/sk/SM/cover_re.htm#wp1180145)a).
- 13. Počítač a zariadenia zapojte do elektrických zásuviek a potom ich zapnite.

# <span id="page-14-0"></span>**Spätná inštalácia optickej jednotky**

- 1. Dodržujte postupy uvedené v časti [Skôr než](file:///C:/data/systems/STD540s/sk/SM/before.htm#wp1180146) začnete.
- 2. Odnímte kryt počítača (pozri [Výmena krytu počítač](file:///C:/data/systems/STD540s/sk/SM/cover_re.htm#wp1180145)a).
- 3. Odstráňte predný panel (pozri [Výmena predného panela](file:///C:/data/systems/STD540s/sk/SM/front.htm#wp1187708)).

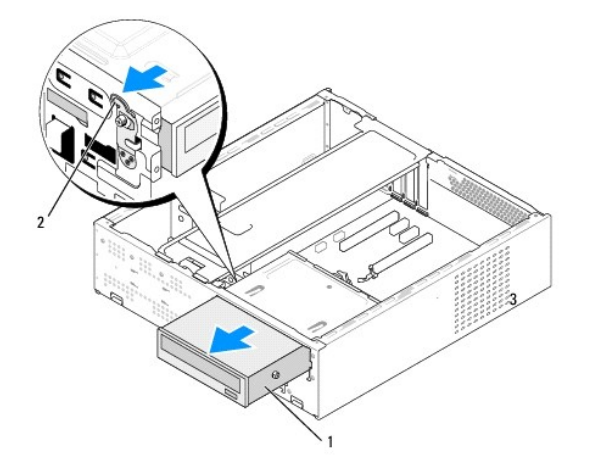

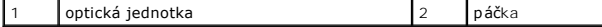

4. Odpojte napájací kábel a dátový kábel zo zadnej časti optickej jednotky.

**POZNÁMKA:** Ak chcete z počítača odinštalovať jedinú optickú jednotku a nebudete ju teraz vymieňať, odpojte dátový kábel od systémovej dosky<br>a odložte ho nabok.

- 5. Opatrným potiahnutím páčky uvoľnite optický disk.
- 6. Zatlačte a vysuňte optickú jednotku von cez prednú časť počítača.
- 7. Ak chcete nainštalovať optickú jednotku, upevnite štyri osadené skrutky na optickej jednotke.

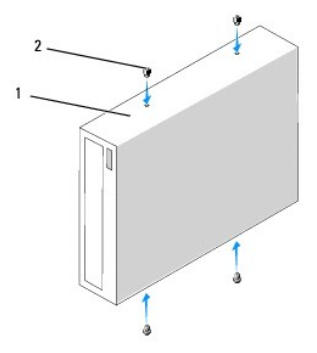

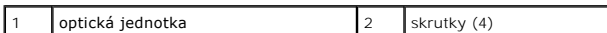

8. Zarovnajte osadenú skrutku na optickej jednotke s otvormi v module optickej jednotky.

- 9. Opatrne posúvajte optickú jednotku, kým nezaklapne na miesto.
- 10. Pripojte elektrický a dátový kábel k optickej jednotke.
- 11. Pripojte elektrický a dátový kábel k systémovej doske.
- 12. Znovu založte predný panel (pozri [Výmena predného panela](file:///C:/data/systems/STD540s/sk/SM/front.htm#wp1187708)).
- 13. Nasad'te kryt počítača (pozri [Výmena krytu počítač](file:///C:/data/systems/STD540s/sk/SM/cover_re.htm#wp1180145)a).
- 14. Počítač a zariadenia zapojte do ich elektrických zásuviek a zapnite ich.

**POZNAMKA:** Ak ste inštalovali novú jednotku, pozrite si dokumentáciu dodávanú spolu s jednotkou. Nájdete v nej informácie o inštalácii softvéru, ktorý<br>je potrebný na prevádzku jednotky.

# <span id="page-15-0"></span>**Výmena čítačky pamäťových médií**

- 1. Dodržujte postupy uvedené v časti [Skôr než](file:///C:/data/systems/STD540s/sk/SM/before.htm#wp1180146) začnete.
- 2. Odnímte kryt počítača (pozri [Výmena krytu počítač](file:///C:/data/systems/STD540s/sk/SM/cover_re.htm#wp1180145)a).
- 3. Odstráňte predný panel (pozri [Výmena predného panela](file:///C:/data/systems/STD540s/sk/SM/front.htm#wp1187708)).
- 4. Odpojte optický disk (pozri [Spätná inštalácia optickej jednotky](#page-14-0)).

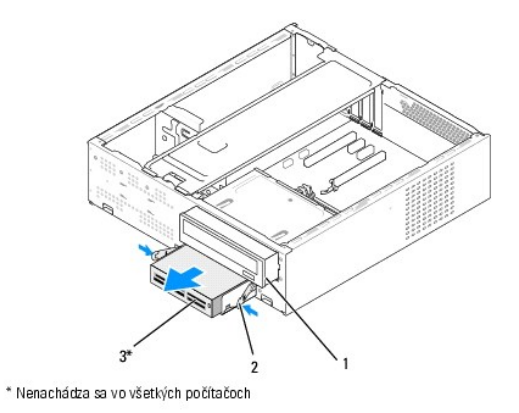

### 1 optická jednotka 2 pružinová svorka 3 Čítačka pamäťových médií |

- 5. Odpojte kábel FlexBay USB a napájací kábel zo zadnej časti čítačky pamäťových médií a od interného konektora USB (F\_USB5) na systémovej doske (pozri [Komponenty systémovej dosky](file:///C:/data/systems/STD540s/sk/SM/techov.htm#wp1195813)).
- 6. Stlačte dve pružinové svorky a vysuňte čítačku pamäťových médií von spolu s puzdrom jednotky FlexBay zo zásuvky FlexBay.
- 7. Odskrutkujte dve skrutky, ktoré upevňujú čítačku pamäťových médií v puzdre jednotky FlexBay.
- 8. Zdvihnutím oddeľte čítačku pamäťových médií od puzdra jednotky FlexBay.

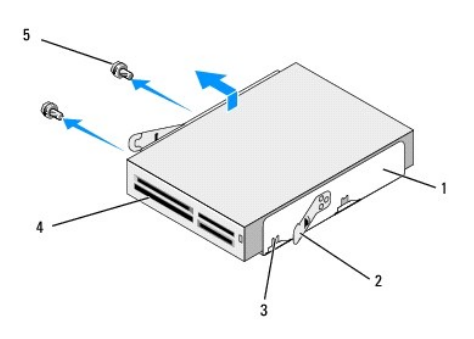

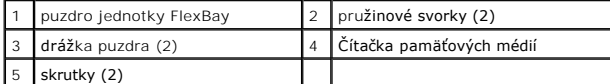

- 9. Ak znova neinštalujete čítačku pamäťových médií:
	- a. Pripojte optický disk (pozri [Spätná inštalácia optickej jednotky](#page-14-0)).
	- b. Nainštalujte vložku jednotky FlexBay.
	- c. Nainštalujte predný panel (pozri [Výmena predného panela](file:///C:/data/systems/STD540s/sk/SM/front.htm#wp1187708)).
	- d. Nasad'te kryt počítača (pozri [Výmena krytu počítač](file:///C:/data/systems/STD540s/sk/SM/cover_re.htm#wp1180145)a).
- 10. Ak inštalujete novú čítačku pamäťových médií, vybaľte čítačku pamäťových médií z balenia.
- 11. Odstráňte vložku jednotky FlexBay (pozri Inštalácia vlož[ky jednotky FlexBay/FlexDock\)](#page-18-1).
- 12. Stlačte dve pružinové svorky a vysuňte puzdro jednotky FlexBay von cez prednú časť systému.
- 13. Vložte čítačku pamäťových médií do puzdra jednotky FlexBay a zasuňte ju do drážky puzdra, čím zarovnáte drážku puzdra s otvormi drážky v čítačke pamäťových médií.
- 14. Zarovnajte dva otvory na skrutky na čítačke pamäťových médií s puzdrom jednotky FlexBay.
- 15. Dotiahnite dve skrutky, ktoré upevňujú čítačku pamäťových médií v puzdre jednotky FlexBay.
- 16. Zasúvajte puzdro jednotky FlexBay spolu s čítačkou pamäťových médií v otvore FlexBay, kým nezaklapne na miesto.

**POZNÁMKA:** Pred pripojením kábla FlexBay sa uistite, že je čítačka pamäťových médií nainštalovaná.

- 17. USB kábel FlexBay pripojte k zadnej časti [čítačky pamäťových médií a k internému konektoru USB \(F\\_USB5\) na systémovej doske \(pozri](file:///C:/data/systems/STD540s/sk/SM/techov.htm#wp1195813) Komponenty systémovej dosky).
- 18. Pripojte optický disk (pozri [Spätná inštalácia optickej jednotky](#page-14-0)).
- 19. Znovu založte predný panel (pozri [Výmena predného panela](file:///C:/data/systems/STD540s/sk/SM/front.htm#wp1187708))
- 20. Znovu založte kryt počítača (pozri [Výmena krytu počítač](file:///C:/data/systems/STD540s/sk/SM/cover_re.htm#wp1180145)a).
- 21. Počítač a zariadenia zapojte do elektrických zásuviek a potom ich zapnite.

# <span id="page-17-0"></span>**Výmena jednotky FlexDock**

- 1. Dodržujte postupy uvedené v časti [Skôr než](file:///C:/data/systems/STD540s/sk/SM/before.htm#wp1180146) začnete.
- 2. Odnímte kryt počítača (pozri [Výmena krytu počítač](file:///C:/data/systems/STD540s/sk/SM/cover_re.htm#wp1180145)a).
- 3. Odstráňte predný panel (pozri [Výmena predného panela](file:///C:/data/systems/STD540s/sk/SM/front.htm#wp1187708)).
- 4. Odpojte optický disk (pozri [Spätná inštalácia optickej jednotky](#page-14-0)).

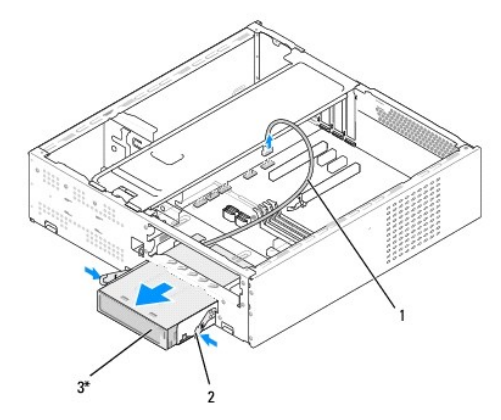

\* Nenachádza sa vo všetkých počítačoch

# 1 kábel FlexDock 2 pružinová svorka 3 Jednotka FlexDock

- 5. [Odpojte USB kábel jednotky FlexDock zo zadnej časti jednotky FlexDock a z interného USB konektora \(F\\_USB1\) na systémovej doske \(pozri](file:///C:/data/systems/STD540s/sk/SM/techov.htm#wp1195813) <u>Komponenty</u><br>systémovej dosky).
- 6. Stlačte dve pružinové svorky a vysuňte jednotku FlexDock spolu s puzdrom jednotky FlexDock von z otvoru FlexDock.
- 7. Odpojte dve skrutky upevňujúce jednotku FlexDock v puzdre jednotky FlexDock.
- 8. Zdvihnite jednotku FlexDock a oddeľte ju od puzdra jednotky FlexDock.

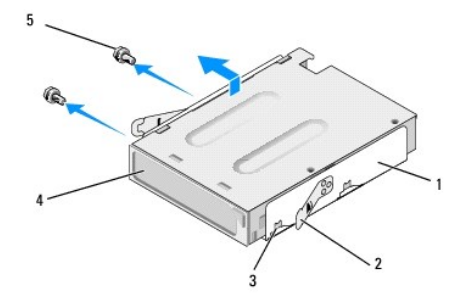

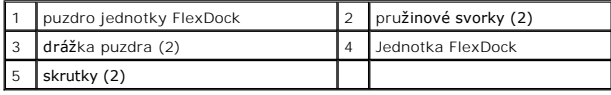

9. Ak znova neinštalujete jednotku FlexDock:

- <span id="page-18-2"></span>a. Pripojte optický disk (pozri [Spätná inštalácia optickej jednotky](#page-14-0)).
- b. Nainštalujte vložku jednotky FlexBay/FlexDock.
- c. Nainštalujte predný panel (pozri [Výmena predného panela](file:///C:/data/systems/STD540s/sk/SM/front.htm#wp1187708)).
- d. Nasad'te kryt počítača (pozri [Výmena krytu počítač](file:///C:/data/systems/STD540s/sk/SM/cover_re.htm#wp1180145)a).
- 10. Ak inštalujete novú jednotku FlexDock, vybaľte jednotku FlexDock z balenia.
- 11. Odpojte vložku jednotky FlexBay/FlexDock (pozri Inštalácia vlož[ky jednotky FlexBay/FlexDock](#page-18-1)).
- 12. Stlačte dve pružinové svorky a vysuňte puzdro jednotky FlexDock von cez prednú časť systému.
- 13. Vložte jednotku FlexDock do puzdra jednotky FlexDock a zasuňte ju do drážky puzdra, čím zarovnáte drážku puzdra s otvormi drážky v jednotke FlexDock.
- 14. Zarovnajte dva otvory na skrutky na jednotke FlexDock s puzdrom jednotky FlexDock.
- 15. Nainštalujte dve skrutky, ktoré upevňujú jednotku FlexDock v puzdre jednotky FlexDock.
- 16. Zasúvajte puzdro jednotky FlexDock spolu s jednotkou FlexDock do otvoru FlexDock, kým nezaklapne na mieste.

**POZNÁMKA:** Pred pripojením kábla FlexDock overte, či je jednotka FlexDock nainštalovaná.

- 17. [Pripojte USB kábel jednotky FlexDock k zadnej časti jednotky FlexDock a k internému USB konektoru \(F\\_USB1\) na systémovej doske \(pozri](file:///C:/data/systems/STD540s/sk/SM/techov.htm#wp1195813) Komponenty systémovej dosky).
- 18. Pripojte optický disk (pozri [Spätná inštalácia optickej jednotky](#page-14-0)).
- 19. Znovu založte predný panel (pozri [Výmena predného panela](file:///C:/data/systems/STD540s/sk/SM/front.htm#wp1187708)).
- 20. Nasad'te kryt počítača (pozri [Výmena krytu počítač](file:///C:/data/systems/STD540s/sk/SM/cover_re.htm#wp1180145)a).
- 21. Počítač a zariadenia zapojte do elektrických zásuviek a potom ich zapnite.

# <span id="page-18-0"></span>**Odstránenie plieška modulu FlexBay/FlexDock**

Zarovnajte hrot krížového skrutkovača s otvorom na pliešku, ktorý chcete odlomiť a otáčajte skrutkovačom smerom von a odlomte a odstráňte pliešok.

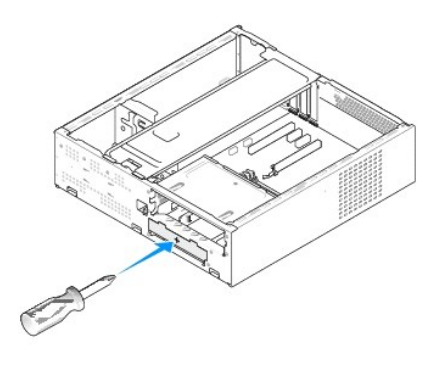

# <span id="page-18-1"></span>**Inštalácia vložky jednotky FlexBay/FlexDock**

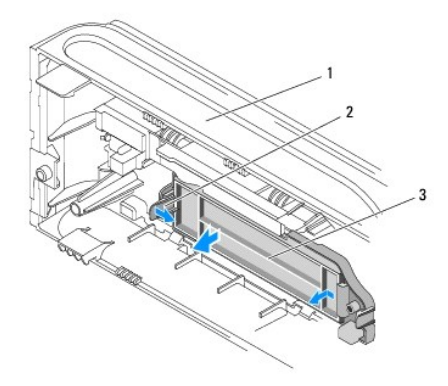

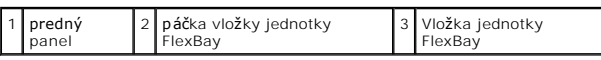

1. Odstráňte predný panel (pozri [Výmena predného panela](file:///C:/data/systems/STD540s/sk/SM/front.htm#wp1187708)).

- 2. Opatrný zatlačením na páčku vložky jednotky FlexBay smerom von uvoľnite zámku.
- 3. Vyberte vložku jednotky FlexBay von z predného panela.
- 4. Ak chcete nainštalovať vložku jednotky FlexBay, zarovnajte vložku jednotky FlexBay na miesto.
- 5. Zatlačte páčku vložku smerom k prednému panelu, kým nezaklapne na miesto.

**OZNÁMENIE:** Dodržiavanie smerníc FCC vyžaduje, aby ste vložku jednotky FlexBay nainštalovali vždy, keď vyberiete jednotku FlexBay z počítača.

### <span id="page-20-0"></span> **Výmena ventilátorov**

### **Servisná príručka k zariadeniu Dell Studio™ Slim 540s**

[Výmena ventilátora š](#page-20-1)asy

#### **O** [Výmena zostavy ventilátora a chladič](#page-20-2)a pro

- UPOZORNENIE: Pred prácou vnútri vášho počítača si prečítajte bezpečnostné pokyny, ktoré ste dostali s vaším počítačom. Dodatočné informácie<br>ohľadne bezpečnosti a overených postupoch nájdete na stránke uvádzajúcej zákonné p
- UPOZORNENI E: Aby ste predišli pravdepodobnému zásahu elektrickým prúdom, úrazu spôsobenému pohybom lamiel ventilátora alebo iným<br>neočakávaným zraneniam, pred otváraním krytu vždy odpojte počítač od elektrickej siete.

# <span id="page-20-1"></span>**Výmena ventilátora šasy**

**OZNÁMENIE:** Keď odoberáte ventilátor šasy, nedotýkajte sa lamiel ventilátora. Mohlo by to poškodiť ventilátor.

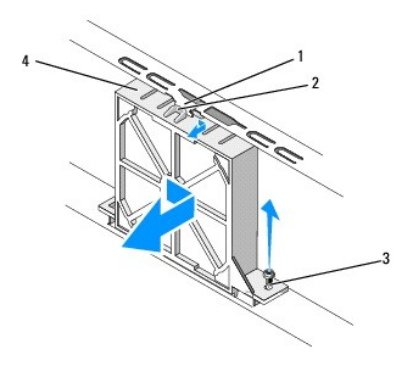

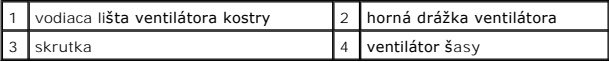

- 1. Dodržujte postupy uvedené v časti [Skôr než](file:///C:/data/systems/STD540s/sk/SM/before.htm#wp1180146) začnete.
- 2. Odnímte kryt počítača (pozri [Výmena krytu počítač](file:///C:/data/systems/STD540s/sk/SM/cover_re.htm#wp1180145)a).
- 3. Odpojte kábel ventilátora kostry od konektora systémovej dosky (SYS\_FAN1).
- 4. Odskrutkujte skrutku, ktorá upevňuje ventilátor kostry ku kostre.
- 5. Posuňte a vytiahnite ventilátor kostry von z kostry.
- 6. Ak chcete nainštalovať ventilátor kostry, zarovnajte hornú drážku ventilátora s vodiacou lištou ventilátor a zatlačte ventilátor kostry do kostry.
- 7. Zasuňte ventilátor kostry na miesto.
- 8. Nainštalujte skrutku, ktorá upevňuje ventilátor kostry ku kostre.
- 9. Pripojte kábel ventilátora kostry ku konektoru systémovej dosky (SYS\_FAN1).
- 10. Nasad'te kryt počítača (pozri [Výmena krytu počítač](file:///C:/data/systems/STD540s/sk/SM/cover_re.htm#wp1180145)a).

## <span id="page-20-2"></span>**Výmena zostavy ventilátora a chladiča procesora**

UPOZORNENIE: **Napriek plastovému chrániču môž**e byť zostava chladiča po**čas normálnej prevádzky veľmi horúca. Predtým, než** sa jej dotknete,<br>ju nechajte dostato**čne dlho vychladnúť**.

**OZNÁMENIE:** Pri výmene zostavy ventilátora a chladiča procesora sa nedotýkajte lamiel ventilátora. Mohlo by to poškodiť ventilátor.

**OZNÁMENIE:** Ventilátor a chladič procesora je jedna jednotka. Ventilátor nevyberajte zvlášť.

- 1. Dodržujte postupy uvedené v časti [Skôr než](file:///C:/data/systems/STD540s/sk/SM/before.htm#wp1180146) začnete.
- 2. Odnímte kryt počítača (pozri [Výmena krytu počítač](file:///C:/data/systems/STD540s/sk/SM/cover_re.htm#wp1180145)a).
- 3. Kábel ventilátora procesora odpojte od konektora CPU\_FAN na systémovej doske (pozri [Komponenty systémovej dosky](file:///C:/data/systems/STD540s/sk/SM/techov.htm#wp1195813)).
- 4. Opatrne odsuňte všetky káble, ktoré sú vedené ponad zostavu ventilátora a chladiča procesora.
- 5. Uvoľnite štyri skrutky so zapustenou hlavou, ktoré zaisťujú zostavu ventilátora a chladiča procesora a rovno ho zdvihnite.

**POZNÁMKA:** Sústava ventilátora a chladiča procesora v počítači nemusí presne zodpovedať ilustrácii nižšie.

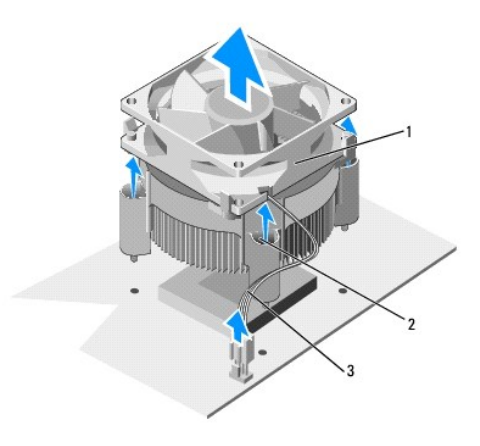

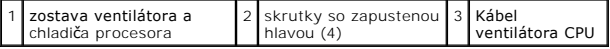

6. Ak chcete nainštalovať sústavu ventilátora a chladiča procesora, odstráňte tepelné mazivo zo spodnej časti chladiča.

**OZNÁMENIE:** Naneste nové tepelné mazivo. Nové tepelné mazivo je nevyhnutné pre zabezpečenie adekvátnej tepelnej väzby, ktorá sa vyžaduje pre optimálnu prevádzku procesora.

7. Nové tepelné mazivo naneste na vrchnú časť procesora.

- 8. Zarovnajte skrutky so zapustenou hlavou na sústave ventilátora a chladiča procesora so štyrmi kovovými výstupkami s otvormi na skrutky na systémovej doske.
- 9. Dotiahnite štyri skrutky so zapustenou hlavou, ktoré upevňujú sústavu ventilátora a chladiča procesora.

**POZNÁMKA:** Ubezpečte sa, že zostava ventilátora a chladiča procesora je správne osadená a zaistená.

- 10. Pripojte kábel zostavy ventilátora a chladiča procesora ku konektoru CPU\_FAN na systémovej doske (pozri [Komponenty systémovej dosky](file:///C:/data/systems/STD540s/sk/SM/techov.htm#wp1195813)).
- 11. Nasad'te kryt počítača (pozri [Výmena krytu počítač](file:///C:/data/systems/STD540s/sk/SM/cover_re.htm#wp1180145)a).
- 12. Počítač a zariadenia zapojte do elektrickej zásuvky a zapnite ich.

# <span id="page-22-0"></span> **Výmena predného panela**

**Servisná príručka k zariadeniu Dell Studio™ Slim 540s** 

- UPOZORNENIE: Pred prácou vnútri vášho počítača si prečítajte bezpečnostné pokyny, ktoré ste dostali s vaším počítačom. Dodatočné informácie<br>ohľadne bezpečnosti a overených postupoch nájdete na stránke uvádzajúcej zákonné p
- 1. Dodržujte postupy uvedené v časti [Skôr než](file:///C:/data/systems/STD540s/sk/SM/before.htm#wp1180146) začnete.
- 2. Odnímte kryt počítača (pozri [Výmena krytu počítač](file:///C:/data/systems/STD540s/sk/SM/cover_re.htm#wp1180145)a).

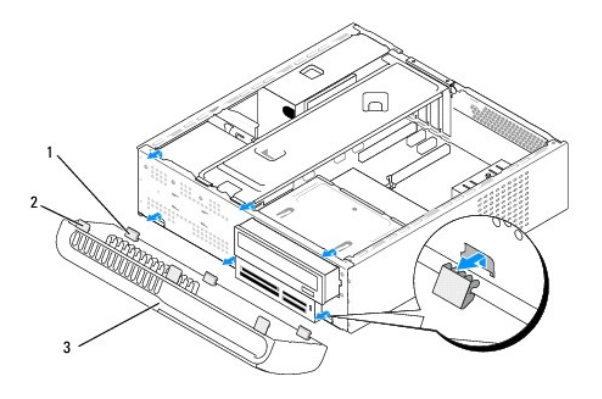

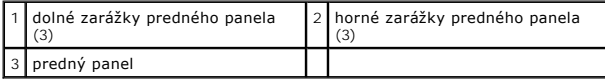

3. Uchopte a postupne dvíhajte držadlá predného panela, čím ich uvoľníte z prednej strany počítača.

- 4. Ak chcete nainštalovať predný panel, zarovnajte a zasuňte dolné zarážky predného panela do závesov predného panela na kostre.
- 5. Otáčajte predným panelom smerom k počítaču, kým panel nezaklapne na miesto.
- 6. Nasad'te kryt počítača (pozri [Výmena krytu počítač](file:///C:/data/systems/STD540s/sk/SM/cover_re.htm#wp1180145)a).

# <span id="page-23-0"></span> **Výmena predného panela V/V**

**Servisná príručka k zariadeniu Dell Studio™ Slim 540s** 

- UPOZORNENIE: Pred prácou vnútri vášho počítača si prečítajte bezpečnostné pokyny, ktoré ste dostali s vaším počítačom. Dodatočné informácie<br>ohľadne bezpečnosti a overených postupoch nájdete na stránke uvádzajúcej zákonné p
- 1. Dodržujte postupy uvedené v časti [Skôr než](file:///C:/data/systems/STD540s/sk/SM/before.htm#wp1180146) začnete.
- 2. Odnímte kryt počítača (pozri [Výmena krytu počítač](file:///C:/data/systems/STD540s/sk/SM/cover_re.htm#wp1180145)a).
- 3. Odstráňte predný panel (pozri [Výmena predného panela](file:///C:/data/systems/STD540s/sk/SM/front.htm#wp1187708)).
- 4. Odstráňte prípadné rozširujúce karty (pozri [Výmena karty PCI/PCI Express](file:///C:/data/systems/STD540s/sk/SM/cards.htm#wp1190419))

**OZNAMENIE:** Pozorne si pred odpojením každého kábla poznačte jeho smerovanie, aby ste ich s istotou dokázali znovu správne zapojiť. Nesprávne<br>zapojený alebo odpojený kábel by mohol spôsobiť problémy počítača.

- 5. Odpojte kábel predného panela (F\_PANEL), audio kábel predného panela (F\_AUDIO) a predný V/V USB kábel (F\_USB2), ktoré sú pripojené k V/V panelu zo systémovej dosky.
- 6. Odstráňte skrutku, ktorá zaisťuje panel V/V v šasy.
- 7. Odsuňte V/V panel na stranu, čím uvoľníte svorku panela V/V z otvoru svorky panela V/V.
- 8. Opatrne odstráňte panel V/V z počítača.

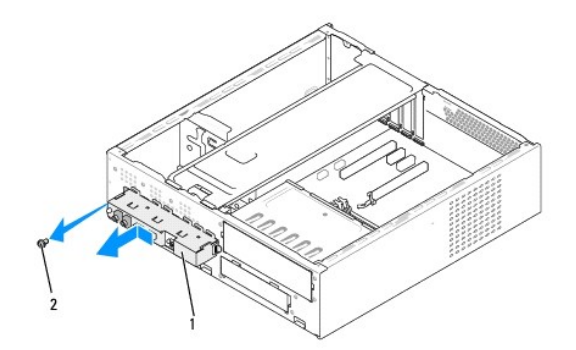

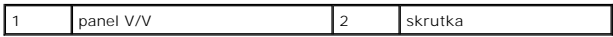

9. Ak chcete nainštalovať nový panel V/V, zarovnajte a zasuňte svorku panela V/V do slotu svorky panela V/V.

- 10. Nainštalujte skrutku, ktorá upevňuje V/V panel ku kostre.
- 11. Zapojte káble k systémovej doske.
- 12. Nainštalujte všetky rozširujúce karty (pozri [Výmena karty PCI/PCI Express](file:///C:/data/systems/STD540s/sk/SM/cards.htm#wp1190419)).
- 13. Znovu založte predný panel (pozri [Výmena predného panela](file:///C:/data/systems/STD540s/sk/SM/front.htm#wp1187708)).
- 14. Nasad'te kryt počítača (pozri [Výmena krytu počítač](file:///C:/data/systems/STD540s/sk/SM/cover_re.htm#wp1180145)a).
- 15. Počítač a zariadenia zapojte do elektrickej zásuvky a zapnite ich.

<span id="page-25-0"></span>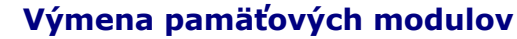

**Servisná príručka k zariadeniu Dell Studio™ Slim 540s** 

- UPOZORNENIE: Pred prácou vnútri vášho počítača si prečítajte bezpečnostné pokyny, ktoré ste dostali s vaším počítačom. Dodatočné informácie<br>ohľadne bezpečnosti a overených postupoch nájdete na stránke uvádzajúcej zákonné p
- 1. Dodržujte postupy uvedené v časti [Skôr než](file:///C:/data/systems/STD540s/sk/SM/before.htm#wp1180146) začnete.
- 2. Odnímte kryt počítača (pozri [Výmena krytu počítač](file:///C:/data/systems/STD540s/sk/SM/cover_re.htm#wp1180145)a).
- 3. Na systémovej doske nájdite pamäťové moduly (pozri [Komponenty systémovej dosky](file:///C:/data/systems/STD540s/sk/SM/techov.htm#wp1195813)).
- 4. Vytlačte poistnú príchytku na každom konci konektora pamäťového modulu.

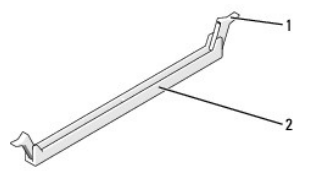

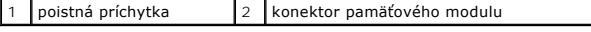

5. Uchopte pamäťový modul a ťahajte ho nahor.

Ak sa pamäťový modul nedá ľahko vybrať, zľahka ním pohýbte smerom vzad a vpred, aby ste ho odpojili z konektora.

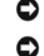

**OZNÁMENIE:** Neinštalujte pamäťové moduly ECC.

**OZNAMENIE:** Ak odpojíte pôvodné pamäťové moduly z počítača v priebehu inovácie pamäte, uložte ich osobitne od nových pamäťových modulov (platí<br>aj vtedy, ak ste kúpili nové pamäťové moduly od spoločnosti Dell™). Pokiaľ je

POZNÁMKA: Ak ste nainštalovali zmiešané páry pamäte PC2-5300 (DDR 2 667 MHz) a PC2-6400 (DDR 2 800 MHz), pamäťové moduly budú fungovať s rýchlosťou najpomalšieho nainštalovaného modulu.

6. Predtým než nainštalujete moduly do ďalších konektorov, nainštalujte jeden pamäťový modul do konektora DIMM 1, t. j. do konektora najbližšie k procesoru.

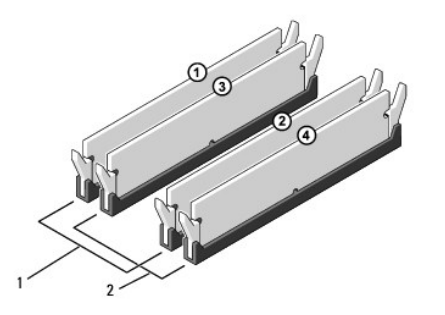

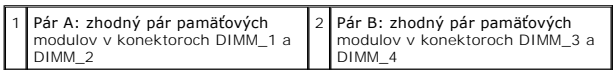

7. Zarovnajte drážku v spodnej časti pamäťového modulu so zarážkou na konektore.

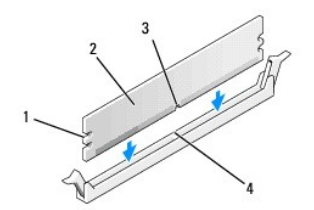

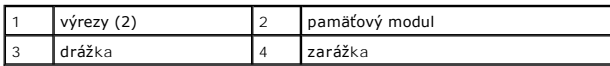

- **OZNAMENIE:** S cieľom vyhnúť sa poškodeniu pamäťového modulu zatlačte modul priamo nadol do konektora pričom tlačte rovnomerne na oba konce<br>pamäťového modulu.
- 8. Zasúvajte pamäťový modul do konektora, kým nezacvakne na svojom mieste.

Ak pamäťový modul vložíte správne, poistné svorky zacvaknú do výrezov každého konca pamäťového modulu.

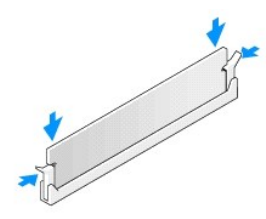

- 9. Nasad'te kryt počítača (pozri [Výmena krytu počítač](file:///C:/data/systems/STD540s/sk/SM/cover_re.htm#wp1180145)a).
- 10. Počítač a zariadenia zapojte do elektrických zásuviek a potom ich zapnite.
- 11. Keď sa zobrazí hlásenie o zmene veľkosti pamäte, po stlačení klávesu <F1> môžete pokračovať.
- 12. Prihláste sa v počítači.
- 13. Pravým tlačidlom myši kliknite na ikonu **Tento počítač** na pracovnej ploche operačného systému Microsoft® Windows® a kliknite na položku **Vlastnosti**.
- 14. Kliknite na kartu **Všeobecné**.
- 15. Aby ste si overili, že pamäť je nainštalovaná správne, skontrolujte množstvo uvedenej pamäte RAM.

## <span id="page-27-0"></span> **Opätovné osadenie napájacieho zdroja**

**Servisná príručka k zariadeniu Dell Studio™ Slim 540s** 

- UPOZORNENIE: Pred prácou vnútri vášho počítača si prečítajte bezpečnostné pokyny, ktoré ste dostali s vaším počítačom. Dodatočné informácie<br>ohľadne bezpečnosti a overených postupoch nájdete na stránke uvádzajúcej zákonné p
- UPOZORNENI E: Aby ste predišli pravdepodobnému zásahu elektrickým prúdom, úrazu spôsobenému pohybom lamiel ventilátora alebo iným<br>neočakávaným zraneniam, pred otváraním krytu vždy odpojte počítač od elektrickej siete.
- **OZNAMENIE:** Ak nepoznáte postupy odstraňovania a výmeny hardvéru, nevykonávajte nasledujúce kroky. Nesprávne vykonanie nasledujúcich krokov<br>môže poškodiť počítač. Ak sa chcete obrátiť na spoločnosť Dell s technickými prob
- 1. Dodržujte postupy uvedené v časti [Skôr než](file:///C:/data/systems/STD540s/sk/SM/before.htm#wp1180146) začnete.
- 2. Odnímte kryt počítača (pozri [Výmena krytu počítač](file:///C:/data/systems/STD540s/sk/SM/cover_re.htm#wp1180145)a).

**OZNÁMENIE:** Pred odpájaním el. napájacích káblov si pozrite a poznačte umiestnenie a ID každého napájacieho konektora.

3. Všetky napájacie káble vedúce jednosmerný prúd, ktoré vedú od napájacieho zdroja, odpojte.

**POZNAMKA:** Pri odpájaní el. napájacích káblov vedúcich jednosmerný prúd od systémovej dosky a jednotiek si poznačte vedenie týchto káblov<br>pod zarážky v šasy počítača. Káble musia byť pri opätovnom zapojení správne vedené,

4. Odpojte tri skrutky, ktoré upevňujú napájací zdroj k zadnej strane kostry počítača.

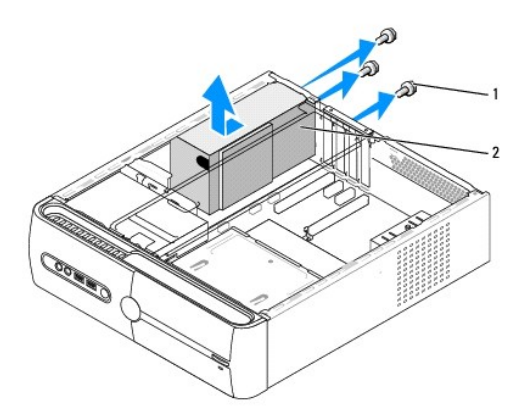

### 1 skrutky (3) 2 napájací zdroj

- 5. Ventilátor kostry posuňte smerom k prednej časti počítača a vyberte ho von.
- 6. Náhradný napájací zdroj posúvajte smerom k zadnej časti počítača.
- **UPOZORNENIE: Ak nebudú všetky skrutky umiestnené a utiahnuté, môže dôjsť k zásahu el. prúdom, pretože skrutky sú súčasťou uzemnenia systému.**
- 7. Nainštalujte tri skrutky, ktoré upevňujú napájací zdroj k zadnej strane kostry počítača.

**OZNÁMENIE:** El. napájacie káble vedúce jednosmerný prúd ved'te popod zarážky šasy. Káble musia byť vedené správne, aby sa predišlo ich poškoden

8. El. napájacie káble vedúce jedn. prúd znovu zapojte k systémovej doske a jednotkám.

**POZNÁMKA:** Skontrolujte všetky káblové spoje a uistite sa, že sú upevnené.

- 9. Nasad'te kryt počítača (pozri [Výmena krytu počítač](file:///C:/data/systems/STD540s/sk/SM/cover_re.htm#wp1180145)a).
- 10. Počítač a zariadenia zapojte do elektrickej zásuvky a zapnite ich.

<span id="page-29-0"></span>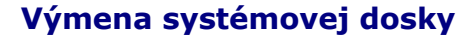

**Servisná príručka k zariadeniu Dell Studio™ Slim 540s** 

- UPOZORNENIE: Pred prácou vnútri vášho počítača si prečítajte bezpečnostné pokyny, ktoré ste dostali s vaším počítačom. Dodatočné informácie<br>ohľadne bezpečnosti a overených postupoch nájdete na stránke uvádzajúcej zákonné p
- **OZNAMENIE:** Ak nepoznáte postupy odstraňovania a výmeny hardvéru, nevykonávajte nasledujúce kroky. Nesprávne vykonanie nasledujúcich krokov<br>môže poškodiť vašu systémovú dosku. Ak sa chcete obrátiť na spoločnosť Dell s tec
- 1. Dodržujte postupy uvedené v časti [Skôr než](file:///C:/data/systems/STD540s/sk/SM/before.htm#wp1180146) začnete.
- 2. Odnímte kryt počítača (pozri [Výmena krytu počítač](file:///C:/data/systems/STD540s/sk/SM/cover_re.htm#wp1180145)a).
- 3. Odpojte všetky rozširujúce karty na systémovej doske (pozri [Výmena karty PCI/PCI Express](file:///C:/data/systems/STD540s/sk/SM/cards.htm#wp1190419)).

UPOZORNENIE: Po**čas normálnej prevádzky môž**e byť chladič procesora veľ<mark>mi horúci. Predtým, než</mark> sa chladiča dotknete, nechajte ho dostatočne<br><mark>dlho vychladnúť</mark>.

- 4. Demontujte procesor (pozri [Výmena procesora](file:///C:/data/systems/STD540s/sk/SM/cpu.htm#wp1185253)).
- 5. Odpojte pamäťové moduly (pozri <u>Výmena pamäťových modulov</u>) a zapíšte si, ktorý pamäťový modul ste odstránili z každej zásuvky, aby ste ich mohli po<br>výmene dosky nainštalovať na to isté miesto.

**OZNAMENIE:** Pozorne si pred odpojením každého kábla poznačte jeho smerovanie, aby ste ich s istotou dokázali znovu správne zapojiť. Nesprávne<br>zapojený alebo odpojený kábel by mohol spôsobiť problémy počítača.

- 6. Odpojte všetky káble od systémovej dosky.
- 7. Odstráňte osem skrutiek zo systémovej dosky.

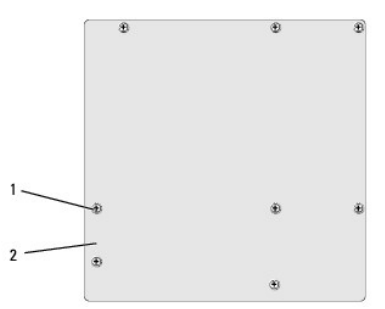

### 1 skrutky (8) 2 systémová doska

8. Systémovú dosku dvíhajte smerom nahor a von.

◒ **OZNAMENIE:** Ak vymieňate systémovú dosku, vizuálne porovnajte náhradnú systémovú dosku s existujúcou systémovou doskou, aby ste sa ubezpečili,<br>že máte správnu čas.

**POZNAMKA:** Niektoré súčasti a konektory na náhradných systémových doskách sa môžu nachádzať na iných miestach v porovnaní s existujúcimi<br>konektormi na systémovej doske.

**2 POZNÁMKA:** Nastavenia prepojky na náhradných systémových doskách sú prednastavené vo výrobe.

- 9. Systémovú dosku nasmerujte tak, že zarovnáte skrutkové otvory na systémovej doske so skrutkovými otvormi na šasy.
- 10. Nainštalujte osem skrutiek, ktoré upevňujú systémovú dosku ku kostre.
- 11. Zapojte káble, ktoré ste predtým zo systémovej dosky odpojili.
- 12. Namontujte späť procesor (pozri [Výmena procesora](file:///C:/data/systems/STD540s/sk/SM/cpu.htm#wp1185253)).

**OZNÁMENIE:** Ubezpečte sa, že zostava chladiča je správne osadená a zaistená.

- 13. Namontujte späť pamäťové moduly (pozri [Výmena pamäťových modulov](file:///C:/data/systems/STD540s/sk/SM/memory.htm#wp1188716)).
- 14. Nainštalujte všetky rozširujúce karty na systémovú dosku (pozri [Výmena karty PCI/PCI Express](file:///C:/data/systems/STD540s/sk/SM/cards.htm#wp1190419)).
- 15. Nasad'te kryt počítača (pozri *[Výmena krytu počítač](file:///C:/data/systems/STD540s/sk/SM/cover_re.htm#wp1180145)a)*.
- 16. Počítač a zariadenia zapojte do elektrickej zásuvky a zapnite ich.
- 17. Podľa potreby spustite systém BIOS.

**POZNÁMKA:** Informácie o spustení systému BIOS nájdete v časti [Spustenie systému BIOS](file:///C:/data/systems/STD540s/sk/SM/sys_setu.htm#wp998685).

## <span id="page-31-0"></span> **Nastavenie systému**

**Servisná príručka k zariadeniu Dell Studio™ Slim 540s** 

- **O** [Preh](#page-31-1)ľad
- [Vymazanie zabudnutých hesiel](#page-33-0)
- [Vymazanie nastavení CMOS](#page-34-1)
- [Spustenie systému BIOS](#page-34-2)

# <span id="page-31-1"></span>**Prehľad**

Nastavenie systému použite na:

- l zmenu informácií o konfigurácii systému po pridaní, zmene alebo odstránení hardvéru z počítača,
- l nastavenie alebo zmenu možnosti voliteľnú používateľom, napr. hesla používateľa,
- l načítanie aktuálnej veľkosti pamäte alebo nastavenie typu nainštalovaného pevného disku.

**OZNAMENIE:** Ak nie ste pokročilý používateľ, nemeňte nastavenia tohto programu. Niektoré zmeny môžu spôsobiť, že počítač nebude správne<br>fungovať.

**POZNÁMKA:** Pred použitím programu nastavenie systému sa odporúča, aby ste si zapísali informácie o nastavení systému na obrazovke v prípade potreby použitia v budúcnosti.

### <span id="page-31-2"></span>**Spustenie programu Nastavenia systému**

- 1. Zapnite alebo reštartujte počítač.
- 2. Keď sa zobrazí modré logo DELL™, vyčkajte na výzvu pre stlačenie F2 a potom ihneď stlačte kláves <F2>.

**POZNAMKA:** Výzva na stlačenie klávesu F2 indikuje, že sa inicializovala klávesnica. Táto výzva sa môže zobraziť veľmi rýchlo, takže ju musíte na<br>obrazovke sledovať a potom stlačiť <F2>. Ak stlačíte kláves <F2> pred zobra príliš dlho a zobrazí sa logo operačného systému, počkajte, kým sa neobjaví pracovná plocha Microsoft® Windows®. Potom vypnite počítač (pozri<br><u>[Vypnutie po](file:///C:/data/systems/STD540s/sk/SM/before.htm#wp1180391)čítača</u>) a skúste znova.

### **Obrazovky nastavenia systému**

Obrazovka nastavenia systému zobrazuje aktuálne alebo meniteľné informácie o konfigurácii vášho počítača. Informácia na obrazovke je rozdelená do troch oblastí: zoznam s možnosťami, okno s aktívnymi možnosťami a kľúčové funkcie.

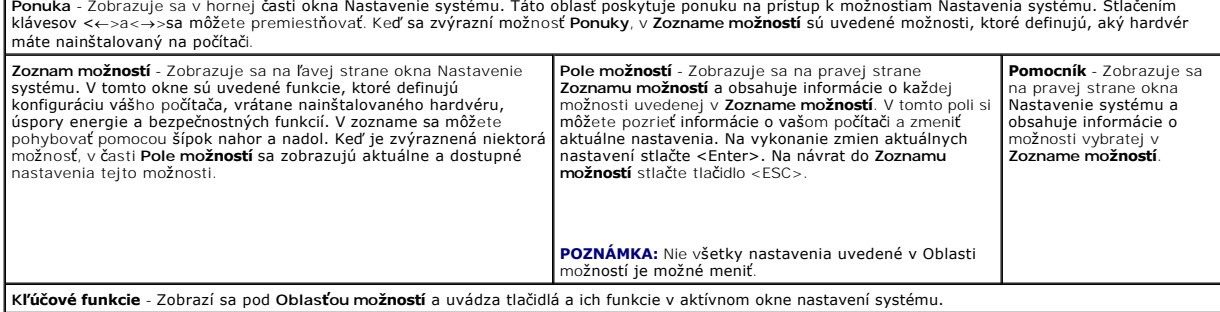

## **Možnosti nastavenia systému**

**POZNÁMKA:** V závislosti od počítača a nainštalovaných zariadení sa položky uvedené v tejto časti nemusia zobrazovať alebo sa nemusia zobrazovať presne tak, ako sú uvedené.

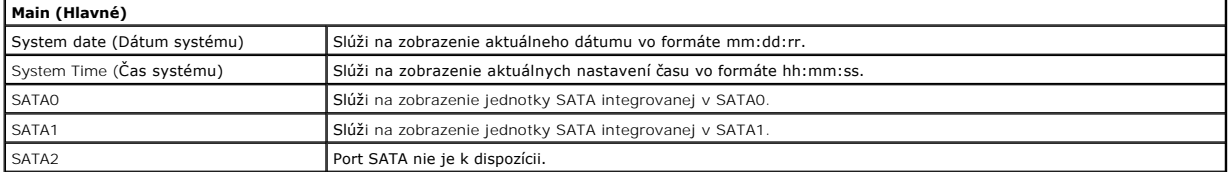

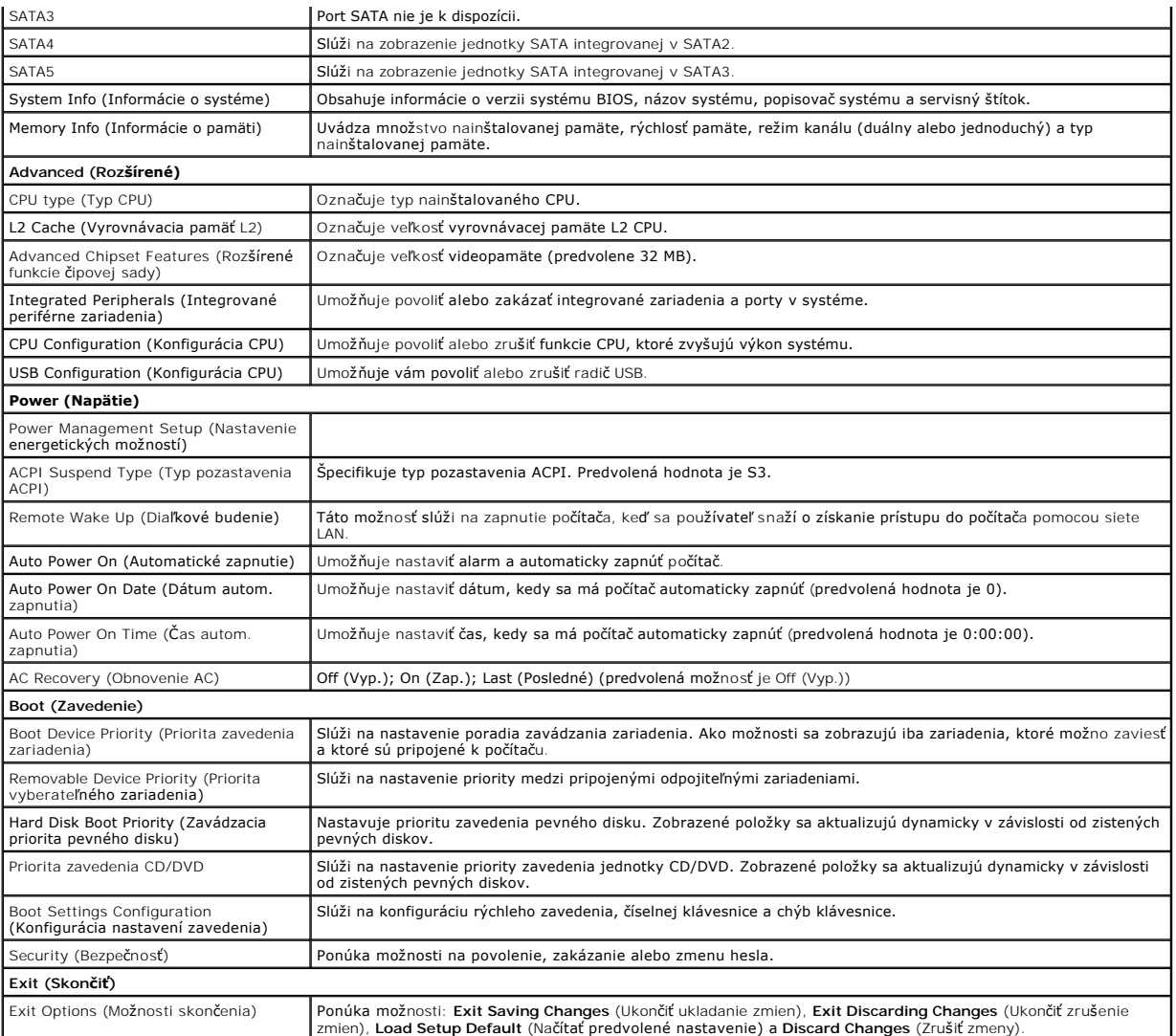

### **Zavádzacia postupnosť**

Táto funkcia vám umožňuje meniť poradie zavedenia systému pre zariadenia.

### **Možnosti zavedenia**

- l **Pevný disk** Počítač sa pokúša zaviesť systém z primárneho pevného disku. Ak sa na disku nenachádza operačný systém, počítač vygeneruje chybové hlásenie.
- ı **CD/DVD disk –** Počítač sa pokúša zaviesť systém z CD/DVD disku. Ak sa v jednotke nenachádza žiadny CD/DVD disk, alebo sa na CD/DVD disku<br>nenachádza operačný systém, počítač vygeneruje chybové hlásenie.
- 1 zariadenie USB Flash Vložte pamäťové zariadenie do USB portu a reštartujte počítač. Keď sa v pravom hornom rohu obrazovky zobrazí F12= Boot<br>Menu (Ponuka zavádzania), stlačte <F12>. BIOS zistí zariadenie a pridá možnos

**POZNAMKA:** Aby bolo možné zavedenie zo zariadenia USB, musí byť toto zariadenie zavádzacie. Aby ste sa uistili, či je zariadenie zavádzacie, pozrite si<br>dokumentáciu k zariadeniu.

### **Zmena poradia zavádzania v aktuálnom zavedení**

Túto funkciu môžete použiť na zmenu aktuálneho poradia zavádzania, napríklad vykonať zavedenie z jednotky CD/DVD a spustiť program Dell Diagnostics z<br>média *Drivers and Utilities*. Po dokončení diagnostických testov sa obh

- 1. Ak zavádzate systém z USB zariadenia, pripojte USB zariadenie ku konektoru USB.
- 2. Zapnite alebo reštartujte počítač.
- 3. Keď sa v pravom hornom rohu obrazovky objaví F2=Setup (Nastavenia), F12= Boot Menu (Ponuka zavádzania), stlačte <F12>.

Ak budete čakať pridlho a zobrazí sa logo operačného systému, počkajte, kým neuvidíte pracovnú plochu Windows. Potom vypnite počítač a skúste znova.

Zobrazí sa ponuka **Ponuka zavádzacích zariadení** so zoznamom všetkých dostupných zavádzacích zariadení. Každé zariadenie má pri sebe číslo.

4. V časti **Ponuka zavádzacích zariadení** vyberte zariadenie, z ktorého chcete zaviesť systém.

Ak napríklad zavádzate systém z pamäťového kľúča USB, zvýraznite **USB Flash Device** (Zariadenie USB Flash) a stlačte <Enter>.

**POZNÁMKA:** Aby bolo možné zavedenie zo zariadenia USB, musí byť toto zariadenie zavádzacie. Ak sa chcete uistiť, či je vaše zariadenie zavádzateľné,<br>pozrite si dokumentáciu k zariadeniu.

### **Zmena poradia zavádzania systému pri d'alších zavádzaniach**

- 1. Spustite nastavenie systému (pozri [Spustenie programu Nastavenia systému](#page-31-2)).
- 2. Pomocou klávesov so šípkami vyznačte položku ponuky **Boot** (Zaviesť) a stlačením klávesu <Enter> sa dostanete do tejto ponuky.

**POZNÁMKA:** Pre prípad obnovenia si zapíšte aktuálne poradie zavádzania.

- 3. V zozname zariadení sa môžete posúvať pomocou tlačidiel so šípkami nahor a nadol.
- 4. Zmenu zavádzacej priority zariadenia vykonáte pomocou tlačidiel plus (+) alebo mínus (-).

# <span id="page-33-0"></span>**Vymazanie zabudnutých hesiel**

**UPOZORNENIE: Skôr, ako začnete s ktorýmkoľvek z postupov v tejto časti, osvojte si bezpečnostné pokyny, ktoré boli dodané s vaším počítačom.**

**UPOZORNENIE: Ak chcete vymazať nastavenie hesla, počítač musí byť odpojený od elektrickej zásuvky.**

- 1. Dodržujte postupy uvedené v časti **Skôr než** začnete.
- 2. Odnímte kryt počítača (pozri [Výmena krytu počítač](file:///C:/data/systems/STD540s/sk/SM/cover_re.htm#wp1180145)a).
- 3. Resetujte heslo:
	- a. Na systémovej doske vyhľadajte 3-kolíkový konektor pre heslo (CLEAR\_PW) (pozri [Komponenty systémovej dosky](file:///C:/data/systems/STD540s/sk/SM/techov.htm#wp1195813)).

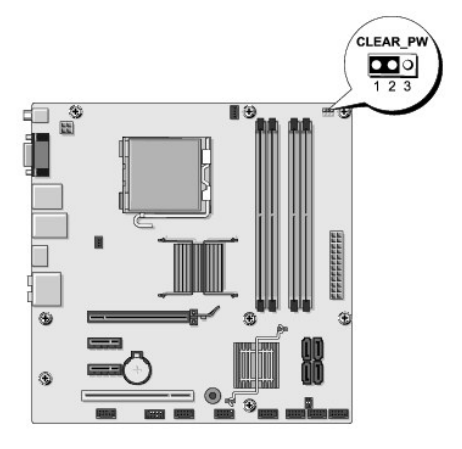

- b. Odstráňte 2-kolíkovú zásuvku prepojky z pólov 2 a 3 a upevnite ju na póly 1 a 2.
- c. Vyčkajte asi 5 sekúnd, kým sa heslo zmaže.
- d. Odstráňte 2-kolíkovú zásuvku prepojky z pólov 1 a 2 a znovu ju umiestnite na póly 2 a 3, čím povolíte funkciu hesla.
- <span id="page-34-0"></span>4. Nasad'te kryt počítača (pozri [Výmena krytu počítač](file:///C:/data/systems/STD540s/sk/SM/cover_re.htm#wp1180145)a).
- 5. Počítač a zariadenia zapojte do elektrických zásuviek a zapnite ich.

# <span id="page-34-1"></span>**Vymazanie nastavení CMOS**

**UPOZORNENIE: Skôr, ako začnete s ktorýmkoľvek z postupov v tejto časti, osvojte si bezpečnostné pokyny, ktoré boli dodané s vaším počítačom.**

**UPOZORNENIE: Ak chcete zmazať nastavenie CMOS, musí byť počítač odpojený od elektrickej zásuvky.**

- 1. Dodržujte postupy uvedené v časti [Skôr než](file:///C:/data/systems/STD540s/sk/SM/before.htm#wp1180146) začnete.
- 2. Odnímte kryt počítača (pozri [Výmena krytu počítač](file:///C:/data/systems/STD540s/sk/SM/cover_re.htm#wp1180145)a)
- 3. Vynulujte aktuálne nastavenia CMOS:
	- a. Na systémovej doske vyhľadajte 3-kolíkovú prepojku CMOS (CLEAR CMOS) (pozri [Komponenty systémovej dosky](file:///C:/data/systems/STD540s/sk/SM/techov.htm#wp1195813)).

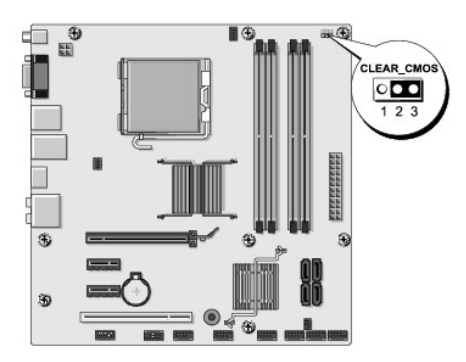

- b. Odpojte konektor prepínača od kolíkov 1 a 2 prepínača CMOS (CLEAR CMOS).
- c. Konektor prepínača pripojte na kolíky 2 a 3 prepínača CMOS (CLEAR CMOS) a počkajte približne päť sekúnd.
- d. Odpojte konektor prepínača a pripojte ho na kolíky 1 a 2 prepínača CMOS (CLEAR CMOS).
- 4. Nasad'te kryt počítača (pozri [Výmena krytu počítač](file:///C:/data/systems/STD540s/sk/SM/cover_re.htm#wp1180145)a).
- 5. Počítač a zariadenia zapojte do elektrických zásuviek a zapnite ich.

## <span id="page-34-2"></span>**Spustenie systému BIOS**

Systém BIOS si môže vyžadovať aktualizovanie, ak je aktualizácia k dispozícii alebo pri výmene systémovej dosky.

- 1. Zapnite počítač.
- 2. Nájdite aktualizačný súbor systému BIOS pre váš počítač na webovej stránke technickej podpory DELL **support.dell.com**.

**POZNAMKA:** Pokiaľ ide o oblasti mimo územia USA, v rozbaľovacom zozname v spodnej časti webovej lokality technickej podpory spoločnosti Dell<br>si vyberte požadovanú krajinu alebo oblasť a vyhľadajte aktualizáciu systému BIO

- 3. Kliknite na **Stiahnuť teraz,** aby ste si stiahli súbor.
- 4. Ak sa zobrazí okno **Súhlas so zrieknutím sa vývozu softvéru**, kliknite na **Áno, súhlasím s touto dohodou**.

Zobrazí sa okno **Stiahnutie súboru**.

5. Kliknite na **Program uložiť na disk** a potom na **OK**.

Zobrazí sa okno **Uložiť do**.

- 6. Kliknite na šípku nadol, aby ste zobrazili ponuku **Uložiť do**, zvoľte **Pracovná plocha** a potom kliknite na **Uložiť**. Súbor sa stiahne na vašu pracovnú plochu.
- 7. Keď sa zobrazí okno **Prevzatie ukončené**, kliknite na **Zavrieť**.

Na pracovnej ploche sa zobrazí ikona súboru a má ten istý názov ako prevzatý aktualizačný súbor systému BIOS.

8. Kliknite dvakrát na ikonu súboru na pracovnej ploche a postupujte podľa pokynov na obrazovke.

### <span id="page-36-0"></span> **Technický prehľad Servisná príručka k zariadeniu Dell Studio™ Slim 540s**

# Poh[ľad do vnútra váš](#page-36-1)ho počítača

### [Komponenty systémovej dosky](#page-36-2)

UPOZORNENIE: Pred prácou vnútri vášho počítača si prečítajte bezpečnostné pokyny, ktoré ste dostali s vaším počítačom. Dodatočné informácie<br>ohľadne bezpečnosti a overených postupoch nájdete na stránke uvádzajúcej zákonné p

# <span id="page-36-1"></span>**Pohľad do vnútra vášho počítača**

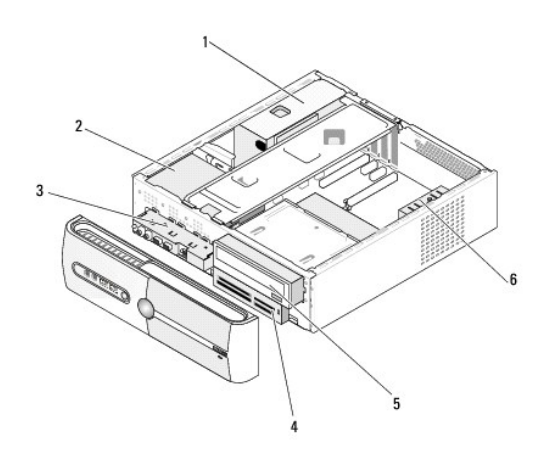

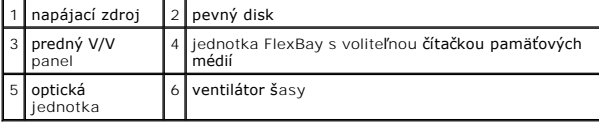

# <span id="page-36-2"></span>**Komponenty systémovej dosky**

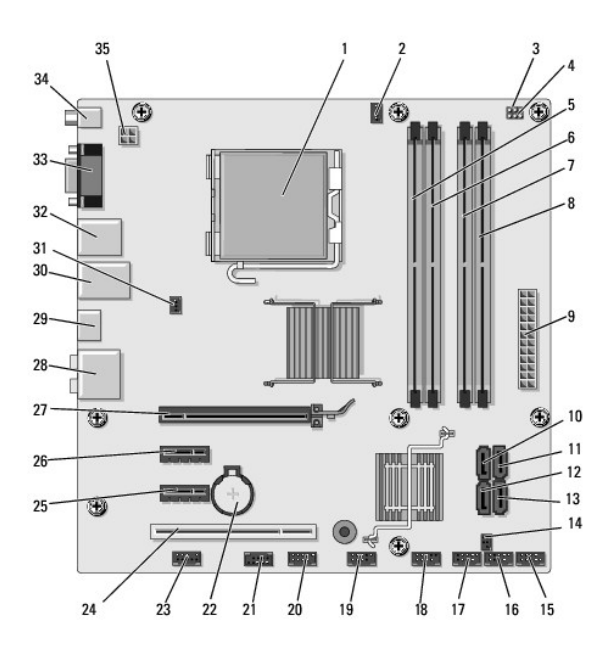

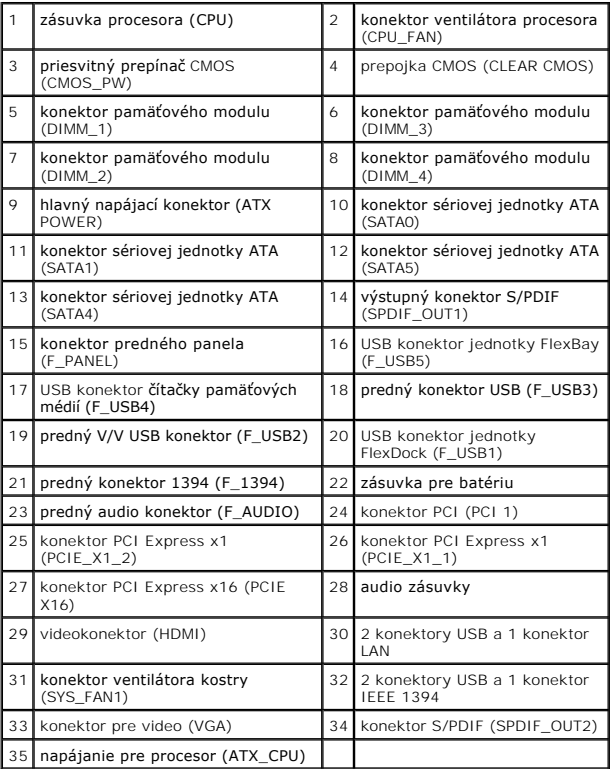

**Servisná príručka k zariadeniu Dell Studio™ Slim 540s** 

## **Poznámky, oznámenia a upozornenia**

**POZNÁMKA:** POZNÁMKA uvádza dôležité informácie, ktoré umožňujú lepšie využitie počítača.

**OZNÁMENIE:** OZNÁMENIE naznačuje, že existuje riziko poškodenia hardvéru alebo straty údajov a ponúka spôsob, ako problému zabráni.

**UPOZORNENIE: UPOZORNENIE naznačuje možné poškodenie majetku, poranenie osôb alebo smrť.**

### **Informácie v tejto príručke sa môžu zmeniť bez predchádzajúceho upozornenia. © 2008 Dell Inc. Všetky práva vyhradené**

Reprodukcia týchto materiálov čohokoľvek akýmkoľvek spôsobom bez písomného súhlasu spoločnosti Dell Inc. je prísne zakázaná.

Ochranné známky použité v tomto texte: *Dell,* Iogo *DELL a Dell Studio* sú ochranné známky spoločnosti Dell Inc. *Intel* je registrovaná ochranná známka spoločnosti Intel<br>Corporation v Spojených štátoch a v iných krajinác

Ostatné ochranné známky a obchodné názvy sa v tejto průču movi odvažní obchodnovní konázní v položnou na teho známky a názvy alebo ich výrobky.<br>Spoločnosť Dell Inc. sa zrieka akéhokoľvek vlastníckeho nároku na iné než vlas

**Model DCSLA**

**August 2008 Rev. A00**